## **CENTRO PAULA SOUZA**

## **ETEC PROF. MASSUYUKI KAWANO**

# **Técnico em Desenvolvimento de Sistemas Integrado ao Ensino Médio**

**Daniel Lopes Massari**

**Lucas Braga Santos**

**Matheus Betelli dos Santos**

**Thiago Rosa Baso**

**SPORT SOCIAL NETWORK: Rede Social para Praticantes de Esporte**

**Tupã 2023**

**Daniel Lopes Massari Lucas Braga Santos Matheus Betelli dos Santos Thiago Rosa Baso**

# **SPORT SOCIAL NETWORK: Rede Social para Praticantes de Esporte**

Trabalho de Conclusão de Curso apresentado ao curso Técnico em Desenvolvimento de Sistemas integrado ao ensino médio da ETEC Prof. Massuyuki Kawano, orientado pelo Prof. Ewerton José da Silva como requisito parcial para obtenção do título de Técnico em Desenvolvimento de Sistemas.

**Tupã**

**2023**

# **ETEC PROF. MASSUYUKI KAWANO**

## **Técnico em Desenvolvimento de Sistemas Integrado ao Ensino Médio**

**Daniel Lopes Massari**

**Lucas Braga Santos**

**Matheus Betelli dos Santos**

**Thiago Rosa Baso**

# **SPORT SOCIAL NETWORK: Rede Social para Praticantes de Esporte**

Apresentação para a Banca em caráter de validação do título de Técnico em Desenvolvimento de Sistemas.

BANCA EXAMINADORA:

Prof. Ms. Ewerton José da Silva

**Orientador** 

Prof. Allan Carlos Oliveira Alves da Luz

Avaliador internO

Caroline Oliveira Ferraz

Avaliadora externa

**Tupã, 05 de dezembro de 2023**

#### **Resumo**

Este trabalho apresenta o projeto técnico "Sport Social Network", uma rede social dedicada ao meio esportivo desenvolvida por alunos do terceiro ano da ETEC Prof. Massuyuki Kawano de Tupã. O objetivo principal da plataforma é promover um estilo de vida saudável, conectando entusiastas do esporte e incentivando a prática regular de atividades físicas. A iniciativa destaca-se pela simplicidade e acessibilidade da interface, permitindo que pessoas de todas as idades adentrem o cenário esportivo. Além dos benefícios físicos, o projeto enfatiza a contribuição para a saúde mental, incluindo a redução do estresse e a promoção do bem-estar emocional. A proposta vai além, visando criar uma rede que una comunidades e pessoas, fortalecendo laços sociais e estabelecendo amizades. O desenvolvimento do projeto envolveu diversas etapas, desde a escolha do tema até a implementação prática, com destaque para ferramentas como Figma, DBDesign, MySQL e Firebase. Resultados obtidos por meio de um formulário Google Forms revelaram que 40% dos alunos desejam praticar esportes, indicando a necessidade de uma plataforma que os incentivasse nesse sentido. O projeto abordou design, banco de dados, API, Back End e Front End, demonstrando uma abordagem abrangente desde a concepção da ideia até a implementação prática. O foco na Experiência do Usuário (UX) é constante, buscando uma interface mais intuitiva e agradável, além da integração com dispositivos wearable e expansão da comunidade. O compromisso com o crescimento sustentável e o aprimoramento constante posiciona o "Sport Social Network" como uma solução inovadora para promover a prática esportiva como forma de lazer saudável e conveniente, contribuindo positivamente para a saúde da população.

# **LISTA DE ILUSTRAÇÕES**

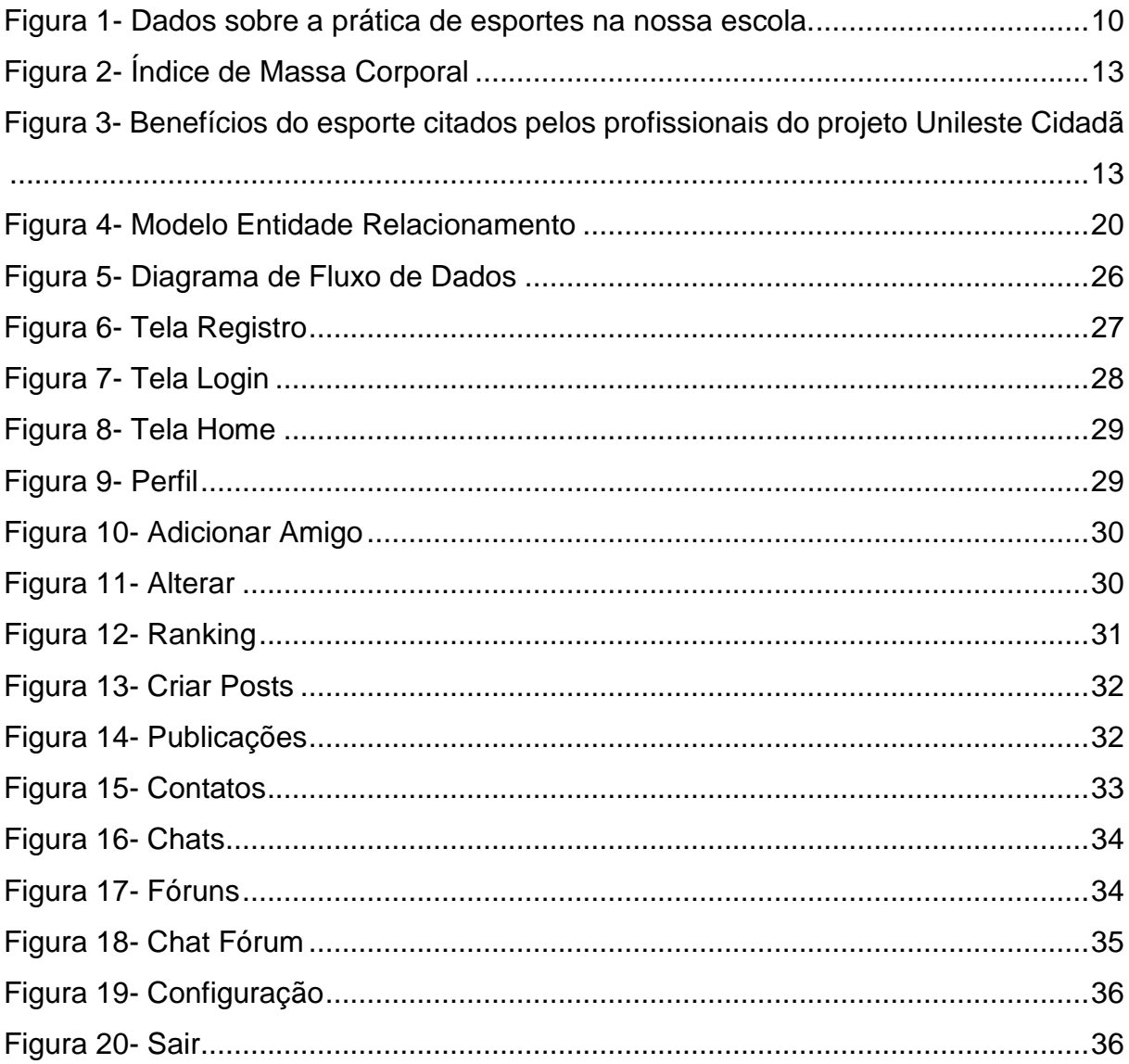

# **LISTA DE QUADROS**

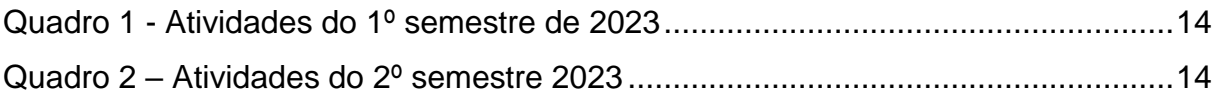

# **LISTA DE TABELAS**

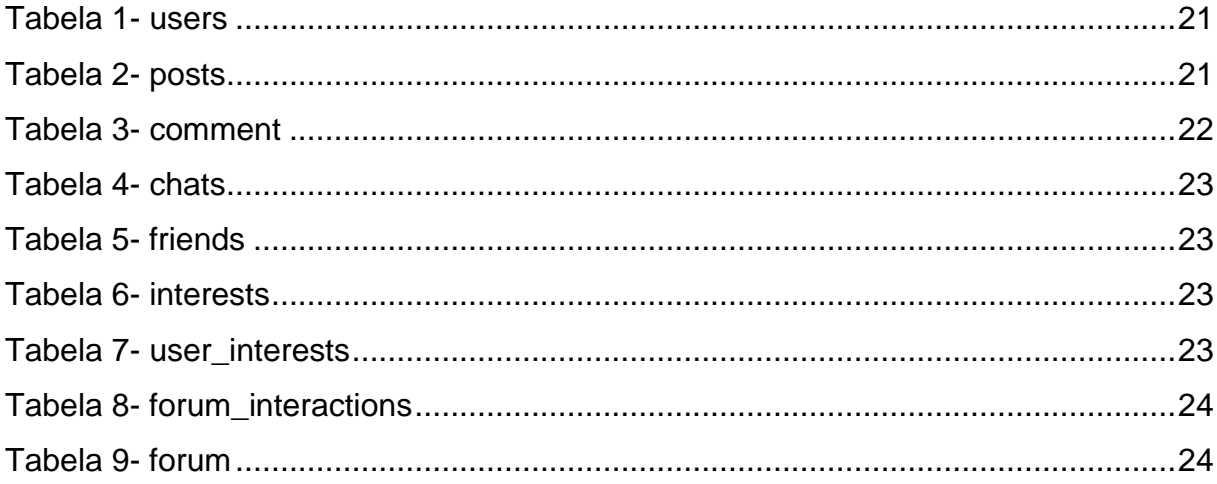

# **LISTA DE ABREVIATURAS E SIGLAS**

**ETEC:** Escola Técnica Estadual

- **ETIM:** Ensino Técnico Integrado ao Médio
- **API:** Interface de Programação de Aplicações

# **SUMÁRIO**

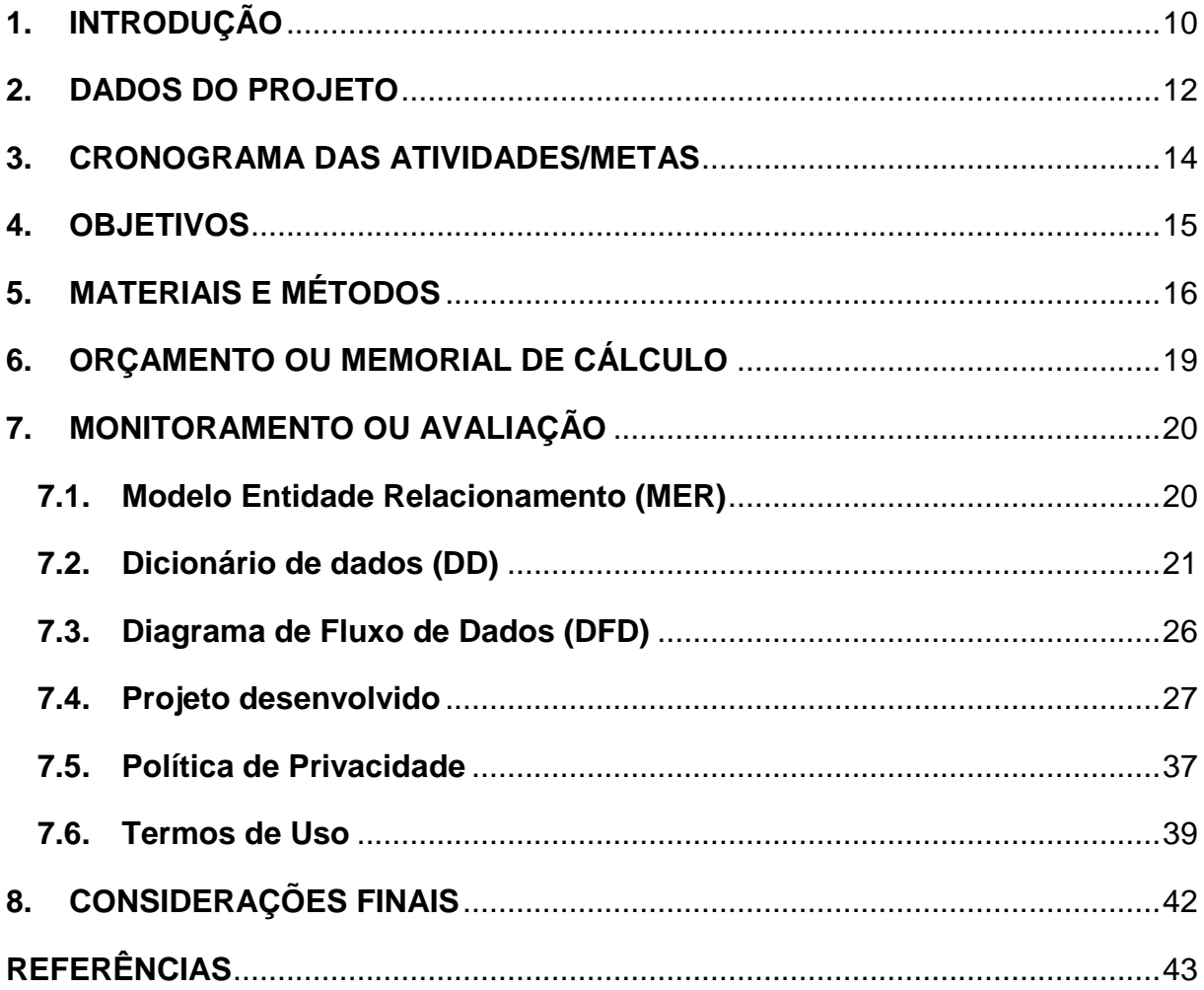

## <span id="page-9-1"></span>**1. INTRODUÇÃO**

O tema do nosso projeto são os esportes, a finalidade é de conectar pessoas ligadas ao âmbito esportivo, a fim de contribuir para a saúde geral da população, principalmente dos jovens que nessa geração não tem o costume de realizar atividades físicas, mas com um incentivo praticaria mais.

Sport Social Network, no geral os objetivos do trabalho de conclusão de curso são apresentar um aplicativo que criamos com o intuito de ser uma rede social que propõem uma vida saudável ao consumidor, com a facilidade de uso e simplicidade para o usuário, reunindo pessoas no mesmo âmbito esportivo

Abaixo está um gráfico baseado em um formulário que aplicamos na escola e que mostra a grande porcentagem de pessoas que não praticam esportes, mas gostariam de realizar atividades físicas.

Figura 1- Dados sobre a prática de esportes na nossa escola.

Sim, eu pratico 40% Não, gostaria de praticar Não, sem interesse 8% 52%

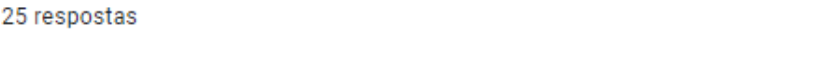

<span id="page-9-0"></span>4-Voce prática algum esporte? Se não, gostaria de praticar?

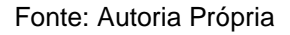

Nosso projeto procura causar um impacto positivo na saúde da população, incentivando pessoas a se tornar mais ativas praticando mais atividades físicas, e pode ser utilizada por todas as faixas etárias interessadas em ingressar no mundo dos

esportes, com uma ferramenta que auxilie a pessoa a se conectar com outras pessoas que praticam o mesmo esporte.

Nosso projeto proporciona uma ferramenta conveniente e acessível para pessoas que querem ingressar no mundo dos esportes ou que já praticam se tornarem mais ativas e assim contribuindo para a saúde da população.

### <span id="page-11-0"></span>**2. DADOS DO PROJETO**

#### **Tipo de trabalho: Projeto Técnico**

Esse é um projeto técnico onde foi desenvolvido um site que abrange a área dos esportes, foi desenvolvido por nós, alunos do terceiro ano da ETEC Prof. Massuyuki Kawano, do curso ETIM Ensino Técnico Integrado ao Médio, que através do conhecimento disponibilizado no curso, produzimos uma plataforma para conectar indivíduos com interesses em comum ligados a esporte, a fim de contribuir positivamente para a saúde da população, incentivando a pratica de esportes variados, a seguir, estão alguns dados sobre a obesidade no Brasil.

O tema saúde é um tema de extrema importância e estudos mostram claramente que tal tema exige nossa atenção, e pra isso, nosso objetivo é conectar pessoas do âmbito esportivo, incentivando as pessoas a praticarem mais atividades físicas, onde elas encontrem um meio de lazer onde possam além de se divertir com amigos, mantenha seu corpo ativo e saudável diante a prática contínua dos esportes.

A prática regular de esportes e atividades físicas não se resume apenas ao aprimoramento do corpo, mas também à saúde mental. Estudos incontestáveis mostram que a atividade física ajuda a reduzir o estresse, a ansiedade e a depressão, enquanto promove a liberação de endorfinas, o que contribui para a sensação de bemestar. Nosso projeto visa proporcionar um espaço onde as pessoas possam experimentar esses benefícios e, consequentemente, melhorar sua qualidade de vida.

Além dos benefícios individuais, o esporte tem o poder de unir pessoas de diferentes origens, idades e experiências. O nosso projeto visa criar uma comunidade esportiva onde todos são bem-vindos. Através de uma plataforma onde as pessoas podem se conectar, criar amizades duradouras e fortalecer os laços sociais.

Abaixo está um gráfico sobre o Índice de Massa Corporal da população brasileira no ano de 2022, e um gráfico que representa os benefícios da prática de atividade física.

<span id="page-12-0"></span>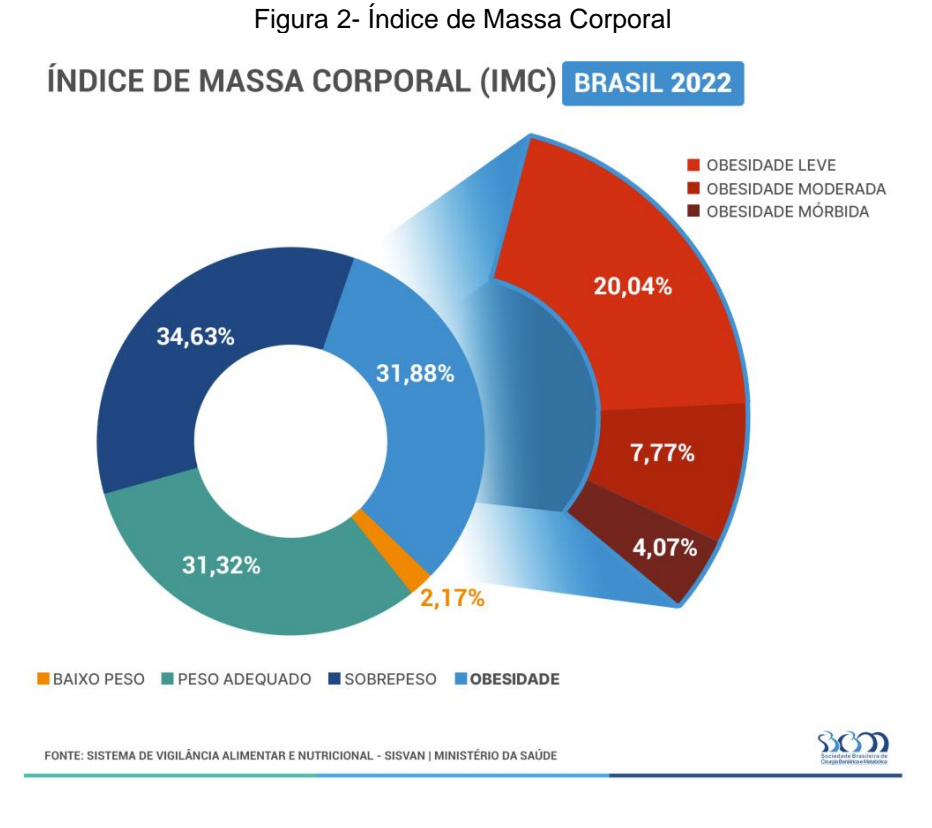

Fonte: SBCBM, 2022

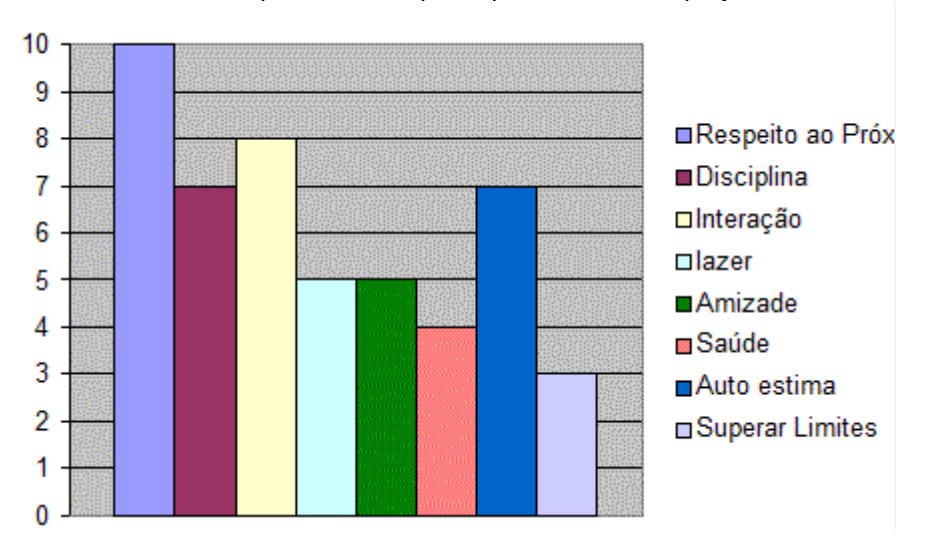

<span id="page-12-1"></span>Figura 3- Benefícios do esporte citados pelos profissionais do projeto Unileste Cidadã

Fonte: EFD Esportes, 2008

## <span id="page-13-2"></span>**3. CRONOGRAMA DAS ATIVIDADES/METAS**

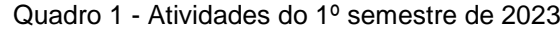

<span id="page-13-0"></span>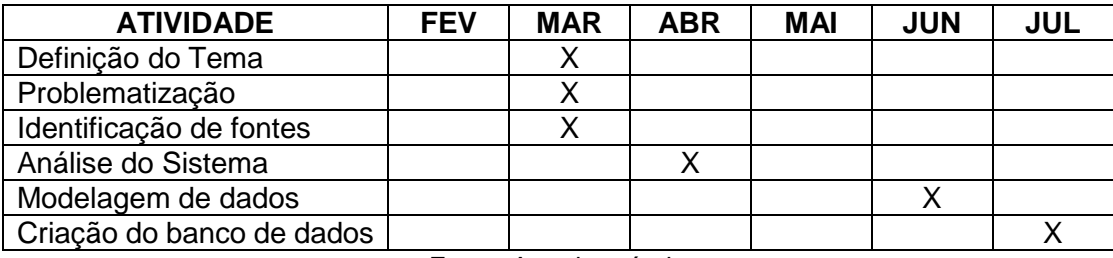

Fonte: Autoria própria

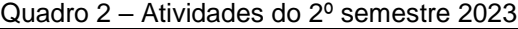

<span id="page-13-1"></span>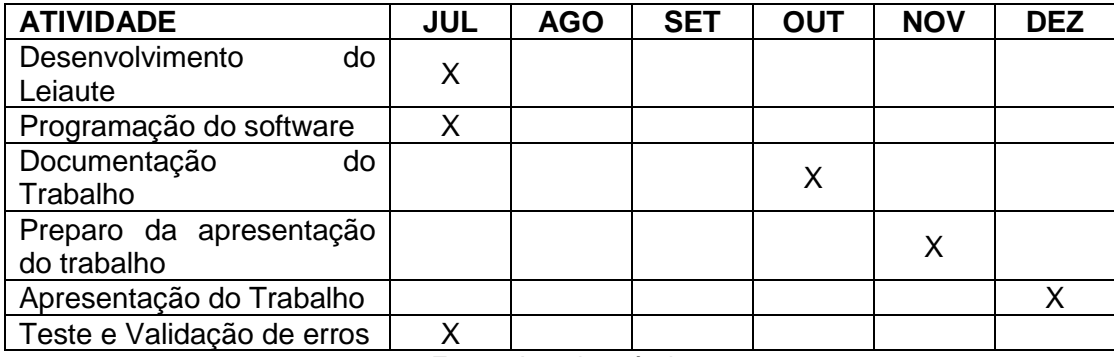

### <span id="page-14-0"></span>**4. OBJETIVOS**

#### Objetivo Geral:

Apresentar um aplicativo que criamos com o intuito de ser uma rede social que propõem uma vida saudável ao consumidor, com facilidade de uso e simplicidade, reunindo pessoas inseridas no mundo dos esportes disponibilizando um ambiente virtual organizado e conveniente onde essas pessoas tenham uma alternativa para facilitar suas relações sociais no âmbito esportivo.

Objetivos Específicos:

• Desenvolver uma plataforma com máxima eficiência e customização para satisfazer todos seus usuários por meio de configurações de acessibilidade;

• Organizar métodos de comunicação virtual permitindo aos usuários comunicar-se entre si no que se refere a esportes variados;

• Conectar pessoas com interesses em comum por meio de fóruns e canais de conversa, onde os usuários possam interagir entre si;

• Proporcionar uma ferramenta que permite os usuários compartilharem acontecimentos ou eventos do ambiente esportivo, ficando visível para os seus amigos utilizadores da plataforma;

•Ajudar a comunidade esportiva a crescer com essa rede social, gerando novas amizades de pessoas com o mesmo foco;

•Fazer com que as pessoas que não estão acostumadas a fazer atividade física criarem esse hábito para se tornarem mais saudáveis.

### <span id="page-15-0"></span>**5. MATERIAIS E MÉTODOS**

O trabalho foi desenvolvido em várias etapas, começando pela definição do tema, seguido da coleta de informações pertinentes ao tema utilizando a plataforma Google Forms, foi pesquisado sobre softwares semelhantes ao nosso, como inspiração para uma melhor eficiência de nosso projeto, também, utilizando a ferramenta Figma, nós desenvolvemos toda a parte visual do nosso projeto, incluindo todas as telas, logo após desenvolvemos o Modelo de Entidade e Relacionamento, utilizando a ferramenta DBDesign, foi criado o banco de dados através do MySQL, depois com essa base do banco de dados foi utilizado o Insomnia para testar e manusear a API, por meio disso foi desenvolvido o Dicionário de Dados, e com a ferramenta Drawio, foi feito o Diagrama de Fluxo de Dados, usando o VSCode, foi desenvolvido o Back End e o Front End e então utilizou-se o GitHub para salvar os arquivos do projeto e compartilhar entre os integrantes. Além disso, o Firebase foi integrado ao projeto, para autenticação, armazenamento e banco de dados em tempo real, aprimorando a eficiência e expandindo as funcionalidades do projeto.

O Google Forms foi utilizado para coletar informações sobre a prática de esportes em nossa escola.

> O Google Forms é um serviço gratuito para criar formulários online. Nele, o usuário pode produzir pesquisas de múltipla escolha, fazer questões discursivas, solicitar avaliações em escala numérica, entre outras opções. A ferramenta é ideal para quem precisa solicitar feedback sobre algo, organizar inscrições para eventos, convites ou pedir avaliações. (BIJORA, 2018)

O MySQL foi utilizado para gerenciar o banco de dados de nosso projeto.

O MySQL é um sistema gerenciador de banco de dados relacional de código aberto usado na maioria das aplicações gratuitas para gerir suas bases de dados. O serviço utiliza a linguagem SQL (Structure Query Language – Linguagem de Consulta Estruturada), que é a linguagem mais popular para inserir, acessar e gerenciar o conteúdo armazenado num banco de dados. (PISA, 2012)

O Figma foi utilizado como uma ferramenta eficiente com o objetivo de criar telas com uma boa aparência visual que traga conforto para o usuário ao usar nosso site.

> De acordo com seu próprio site, o Figma é uma ferramenta de design que combina a acessibilidade da web com as funcionalidades de um aplicativo nativo, isso significa que o Figma é disponibilizado via web, com acesso

através de qualquer navegador, sem a necessidade de download ou instalação de algum software. E traz todas as funcionalidades de um aplicativo desenvolvido de acordo com a base do sistema operacional em que irá operar, além disso, o Figma é uma ferramenta de design criada com o objetivo de tornar a prática do design mais acessível, para isso, uma versão gratuita está disponível para que mais pessoas possam conhecer a ferramenta e começar na área do design sem muitos investimentos.(LOPES, 2023)

O VSCode foi utilizado no desenvolvimento do código das telas com a linguagem JavaScript e a biblioteca React.

> A Microsoft lançou em 2015 um editor de código destinado ao desenvolvimento de aplicações web chamado Visual Studio Code (daqui em diante, apenas VSCode). Trata-se de uma ferramenta leve e multiplataforma que está disponível para Windows, Mac OS e Linux, sendo executada nativamente em cada plataforma. O VSCode atende a uma quantidade enorme de projetos (ASP .NET, Node.js) e oferece suporte para mais de 30 linguagens de programação, como JavaScript, C#, C++, PHP, Java, HTML, R, CSS, SQL, Markdown, TypeScript, LESS, SASS, JSON, XML e Python, assim como muitos outros formatos de arquivos comuns. Ele é gratuito e *open source*, com seu código disponibilizado no GitHub, e isso permite que você contribua com seu desenvolvimento. (MACORATTI, 2016)

### Draw.io foi uma ferramenta aplicada para a criação do Diagrama de Fluxo de Dados.

Draw.io é um software online e desktop com código-fonte aberto. É um software de fluxograma e diagrama construído para as obrigações e sensibilidades contemporâneas dos profissionais. Além disso, este programa pode dar uma boa impressão aos usuários devido à sua interface de aparência intuitiva que permite colocar seus dados de uma forma mais comestível. Isso porque sua interface contém opções e ferramentas fáceis de alcançar e compreensíveis para usuários de qualquer nível. Além disso, podemos esperar que este criador de fluxogramas possa ser um programa versátil. Porque além de fornecer aos usuários uma opção online e offline para sua utilização, o que significa tornar o Draw.io uma ferramenta gratuita, ele também vem com vários modelos e layouts para qualquer requisito de arte que um usuário possa precisar. (MORALES,2022)

Através do GitHub salvamos arquivos e compartilhamos junto com os integrantes do grupo.

> O GitHub é uma ferramenta essencial para os engenheiros de software que ajuda a melhorar o fluxo de trabalho e promove a colaboração. 94 milhões de desenvolvedores, 4 milhões de organizações e 330 milhões de repositórios formam parte da plataforma, e a comunidade do GitHub continua crescendo. Esta popularidade se deve à grande quantidade de opções disponíveis para controlar e gerir projetos de código em qualquer linguagem de programação ou sistema operacional. (LENCINA, 2023)

Através do Insomnia nos testamos e manuseamos a API.

O insomnia é um programa open source feito em javascript usando a biblioteca eléctron. O programa é um testador de rotas para APIs, como todos os outros, você coloca a url da API e o caminho da rota, sua diferença é que, além de um layout limpo e fácil de usar, você pode usar variáveis e funções para facilitar na manutenção de url. (RIBEIRO, 2020)

O DB Designer foi utilizado para a criação do MER (Modelo Entidade Relacionamento).

> O DBDesigner é um software de modelagem já conhecido dos usuários do MySQL e é uma das poucas opções livres de modelagem visual de banco de dados. (COUTINHO, 2014)

O Firebase foi utilizado para a autenticação dos usuários, armazenamento e banco de dados em tempo real.

> O Firebase é uma plataforma digital de desenvolvimento de aplicativos lançada pelo Google. Com ela, é possível criar e expandir apps com muita simplicidade, agilidade e facilidade para Android, iOS e para a Web. OFirebase é considerado como um Backend as a Service (BaaS), isto é, um modelo de serviço que oferece toda a infraestrutura voltada para o funcionamento interno do software, como sistemas, banco de dados, envio e recebimento de informações, armazenamento, entre outros. (REMESSA ONLINE, 2021)

## <span id="page-18-0"></span>**6. ORÇAMENTO OU MEMORIAL DE CÁLCULO**

- GitHub Gratuito
- Google Forms Gratuito
- Draw.io Gratuito
- DB Designer Gratuito
- Figma Gratuito
- Insomnia Gratuito
- Visual Studio Code Gratuito
- Firebase Plano Spark / Sem custos financeiros R\$ 0/mês
- MySQL Pago para uso comercial, R\$2140.00/ano
- sportsocialnetwork.net R\$110.00/ano para registro de domínio e hospedagem inclusas no site GoDaddy.

## **7. MONITORAMENTO OU AVALIAÇÃO**

## **7.1.Modelo Entidade Relacionamento (MER)**

<span id="page-19-2"></span><span id="page-19-1"></span><span id="page-19-0"></span>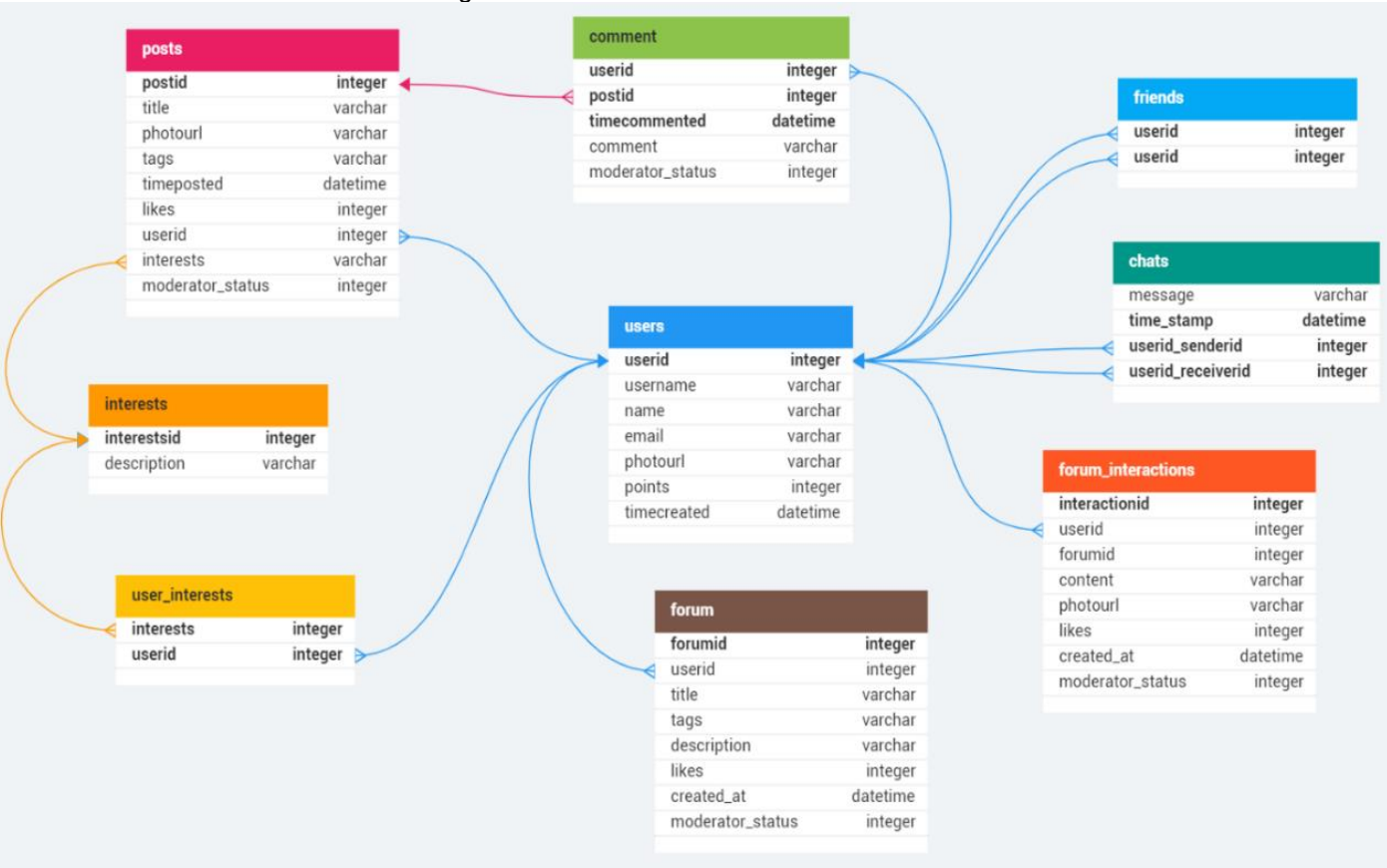

Figura 4- Modelo Entidade Relacionamento

# **7.2.Dicionário de dados (DD)**

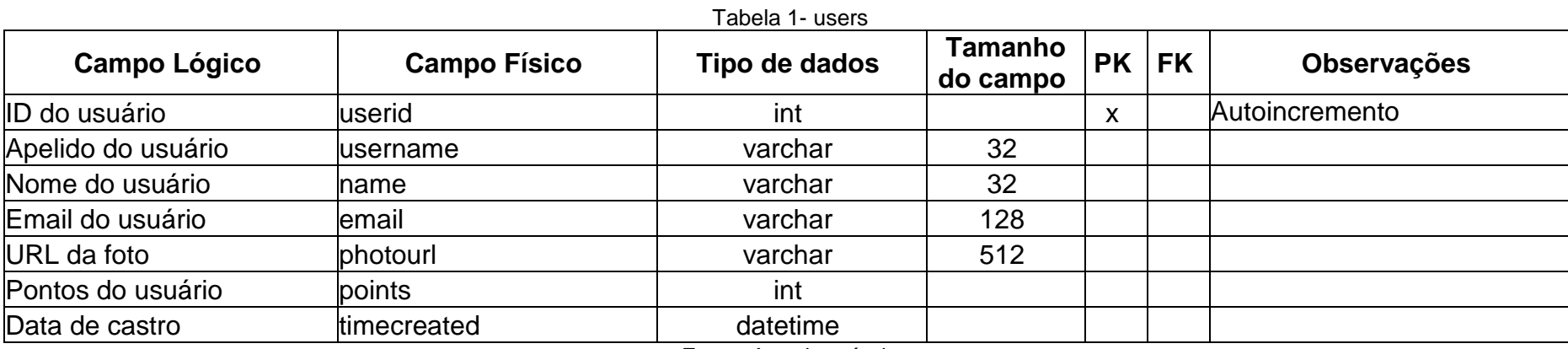

21

<span id="page-20-2"></span><span id="page-20-1"></span><span id="page-20-0"></span>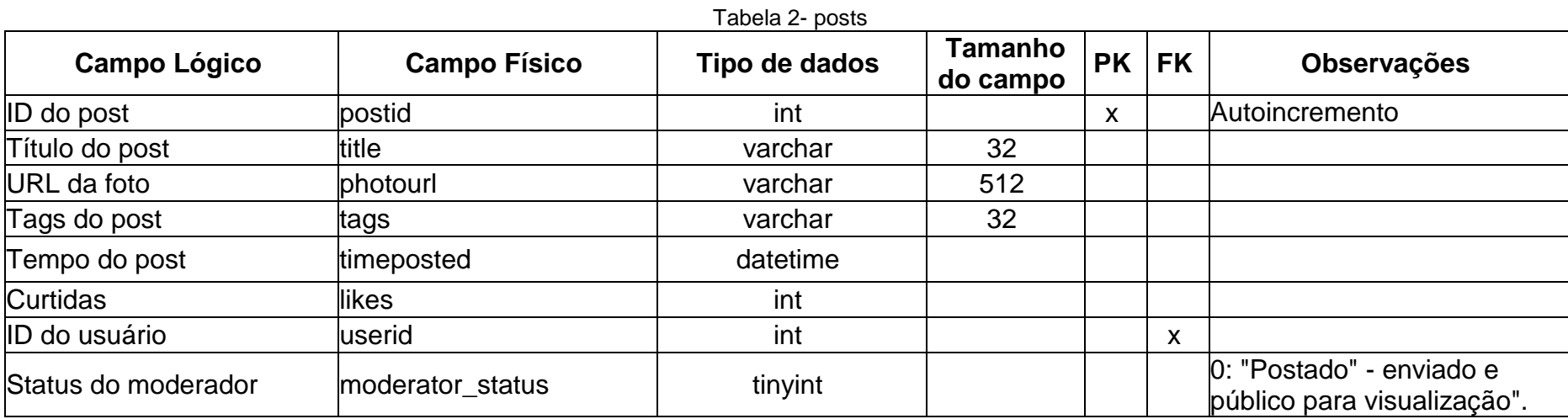

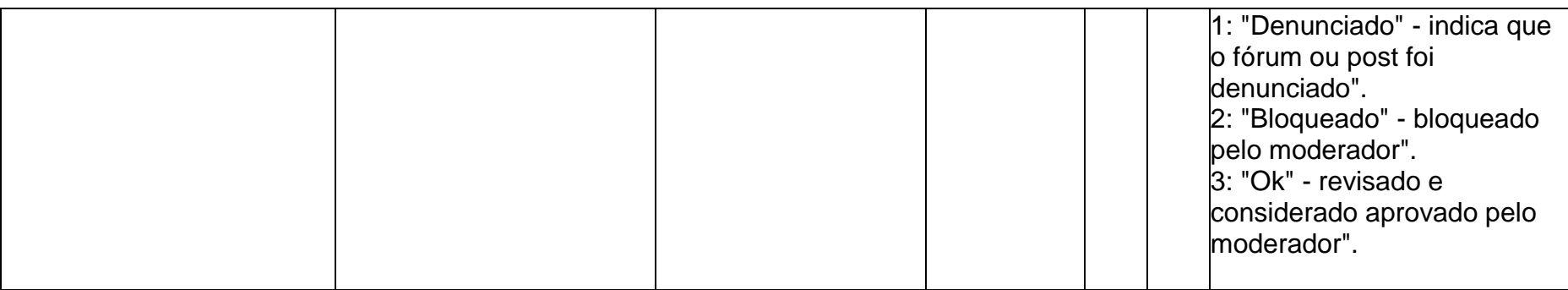

Fonte: Autoria própria

<span id="page-21-0"></span>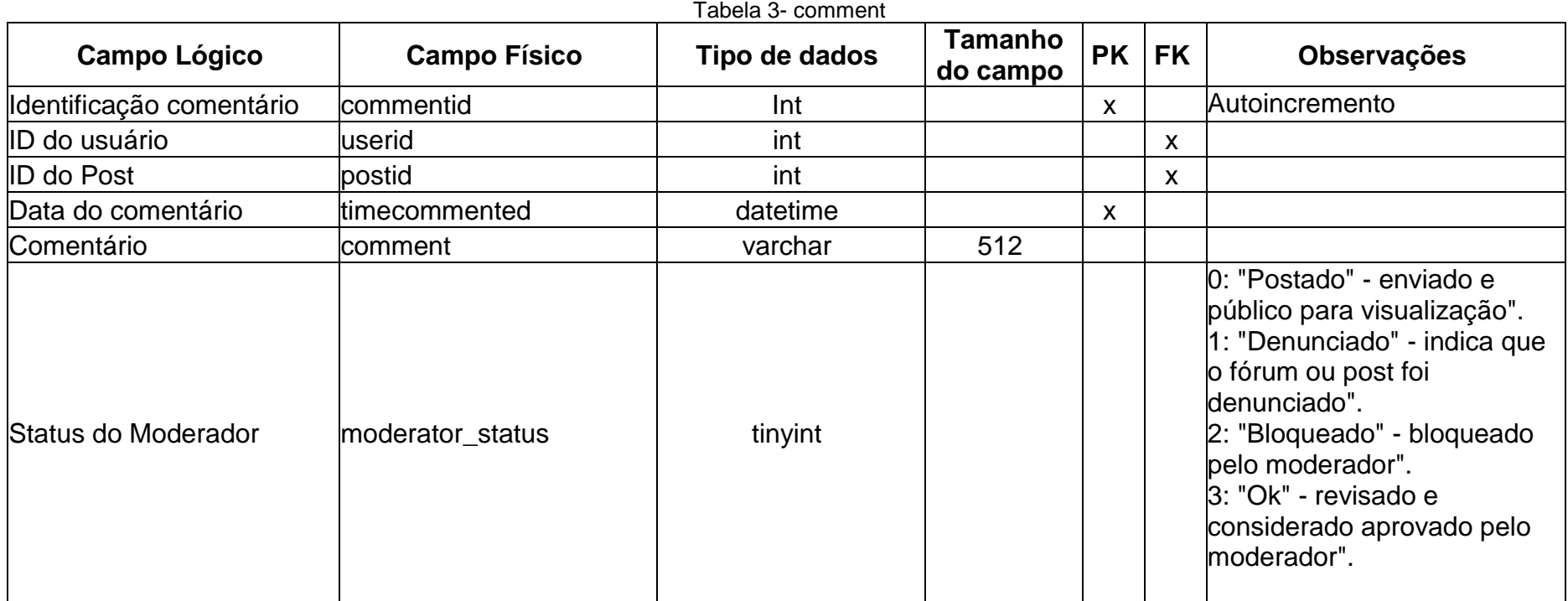

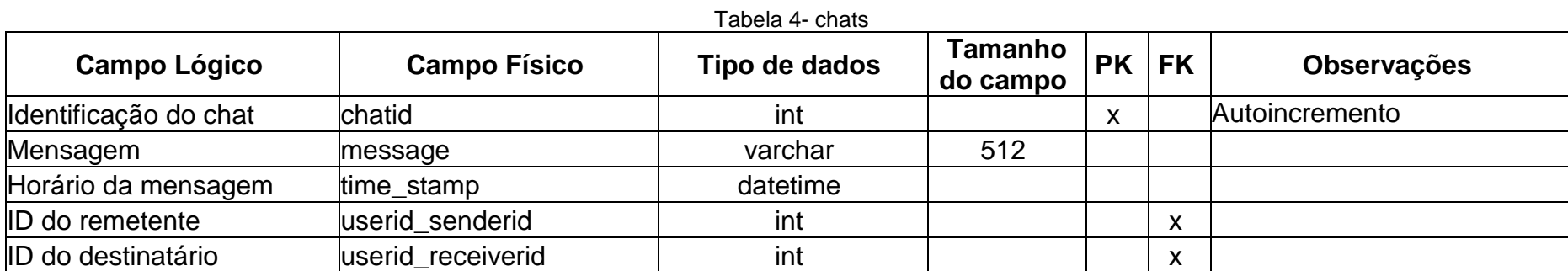

Fonte: Autoria própria

## Tabela 5- friends

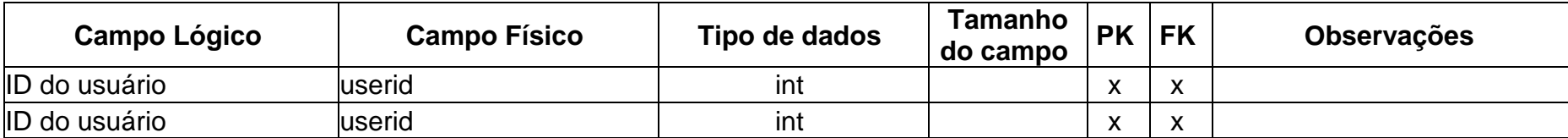

Fonte: Autoria própria

Tabela 6- interests

<span id="page-22-0"></span>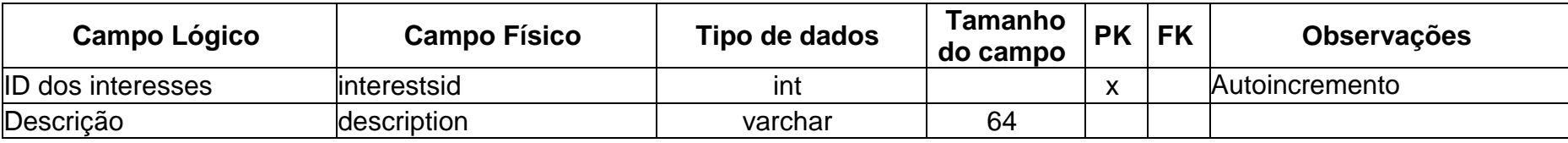

<span id="page-22-3"></span><span id="page-22-2"></span><span id="page-22-1"></span>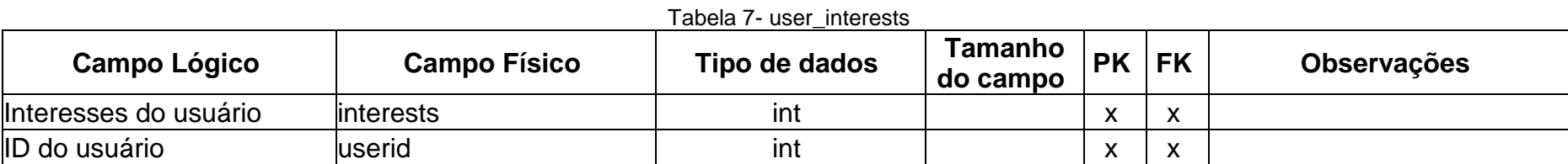

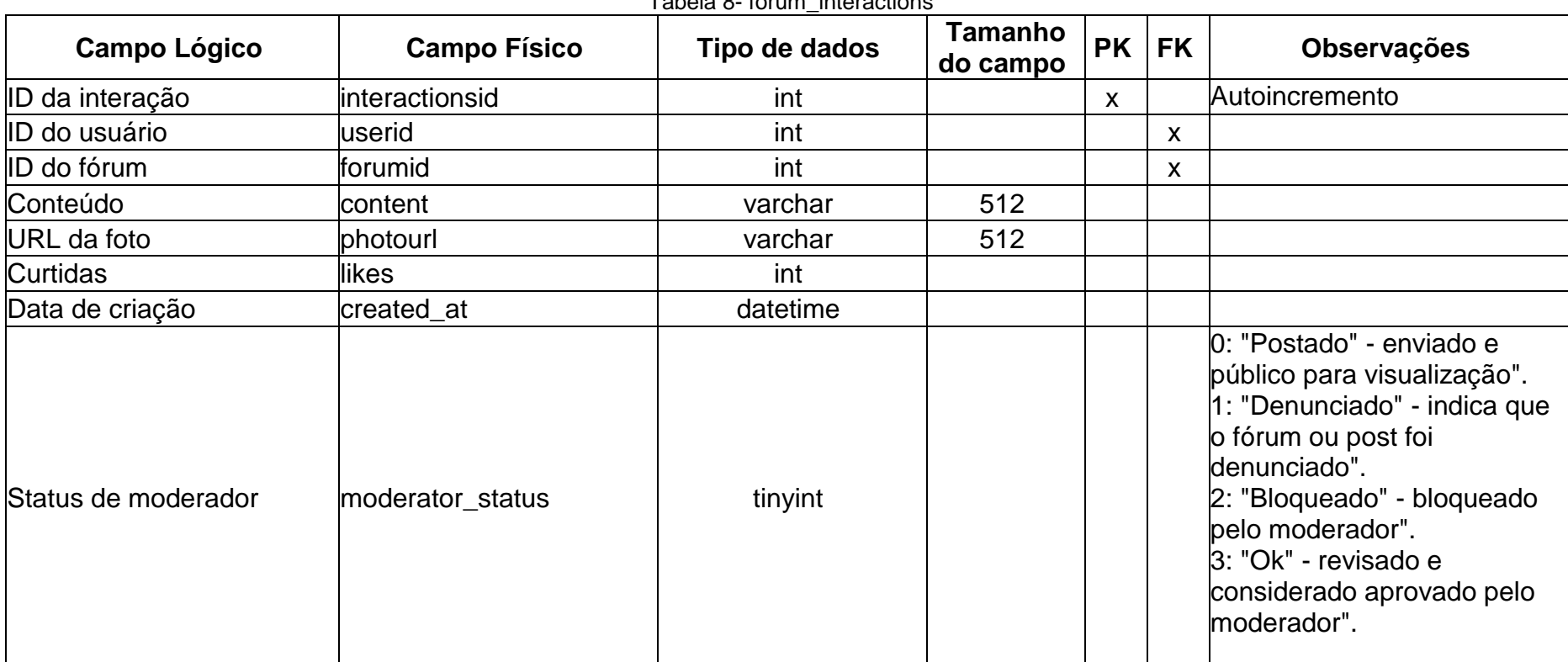

Tabela 8- forum\_interactions

<span id="page-23-1"></span><span id="page-23-0"></span>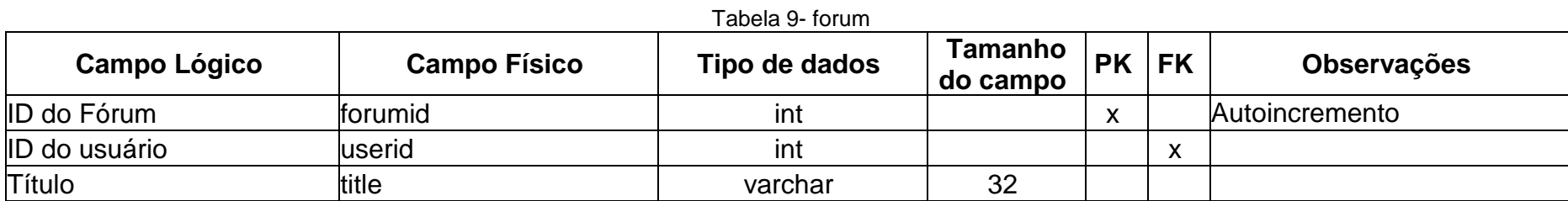

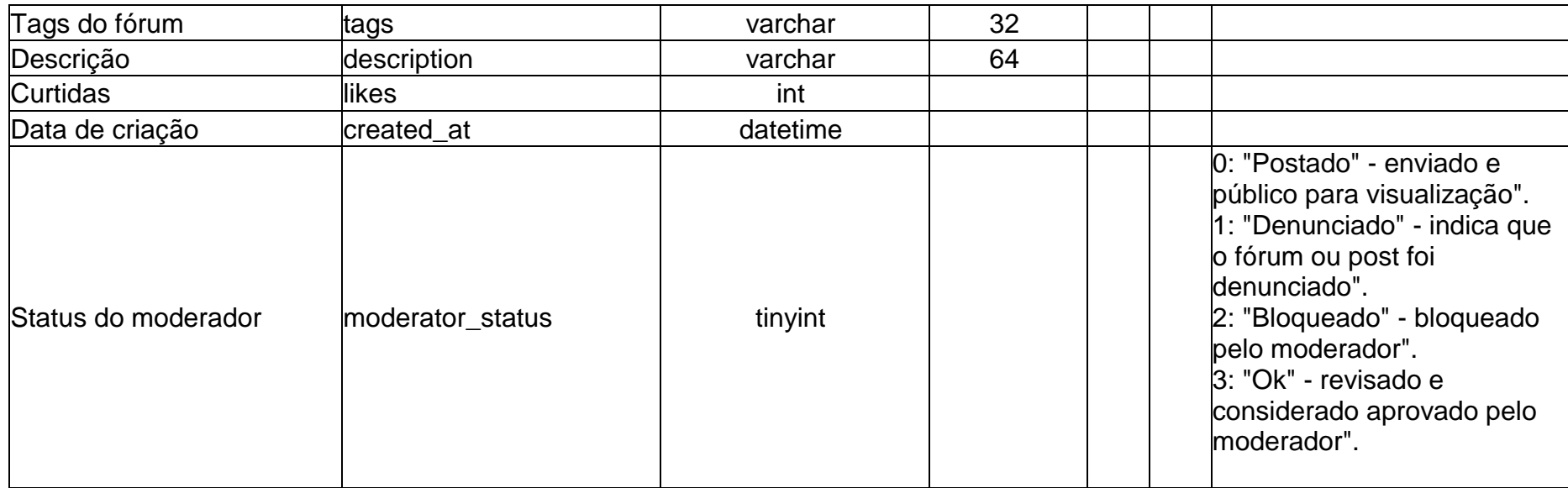

## <span id="page-25-1"></span>**7.3.Diagrama de Fluxo de Dados (DFD)**

<span id="page-25-0"></span>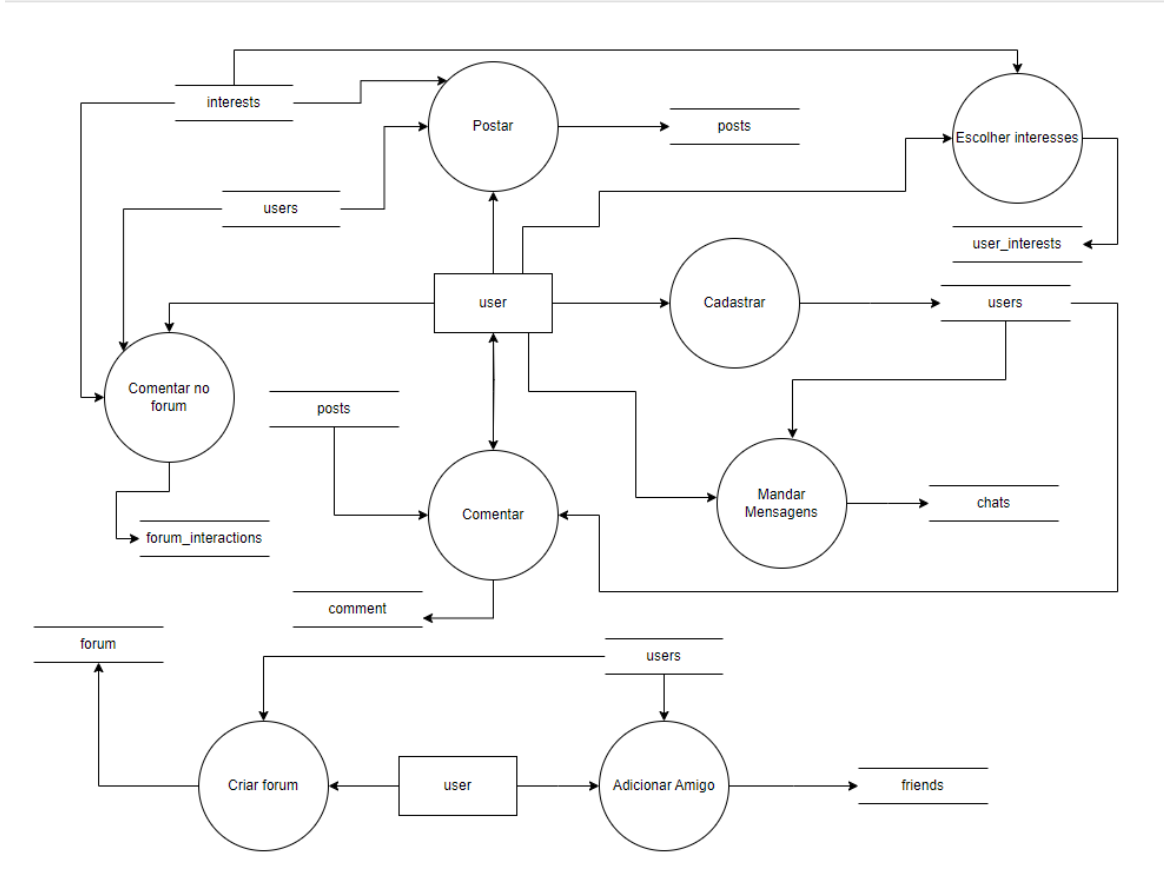

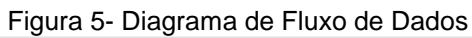

## <span id="page-26-1"></span>**7.4.Projeto desenvolvido**

<span id="page-26-0"></span>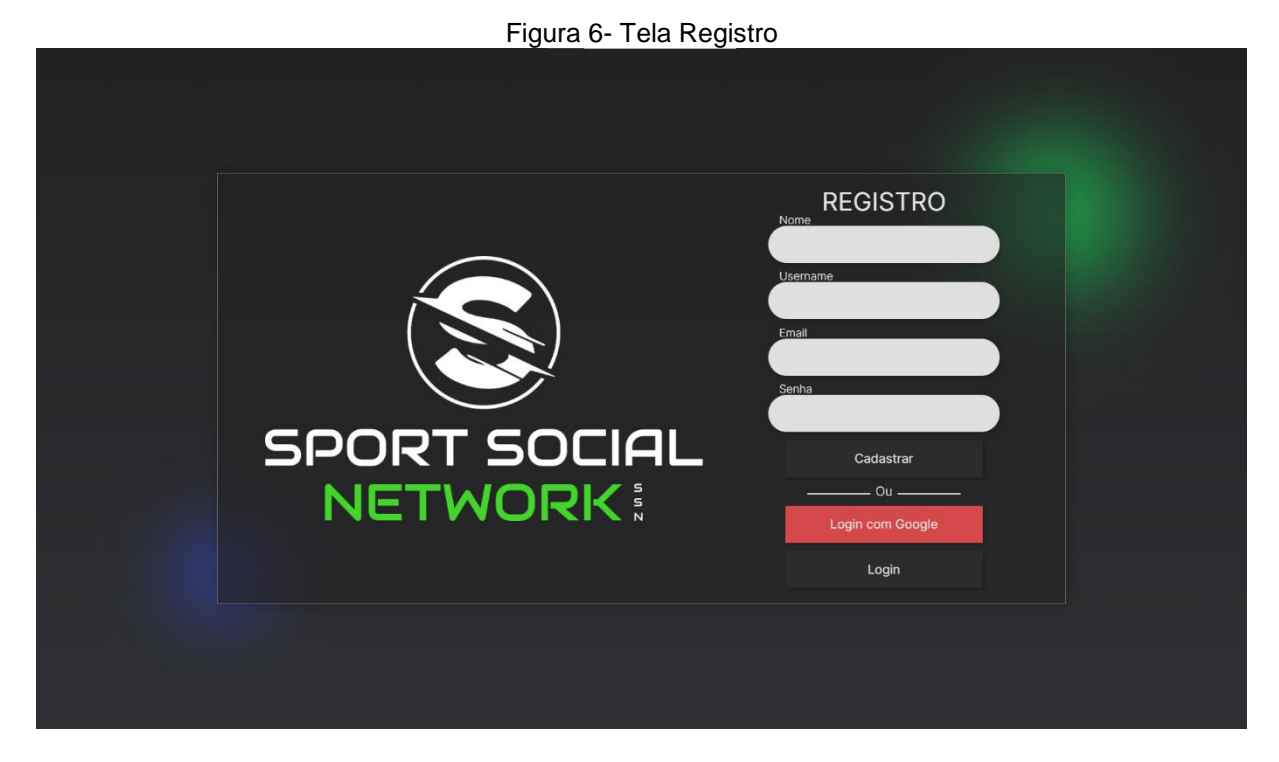

Fonte: Autoria Própria

Essa é a tela de registro, onde o usuário pode se cadastrar caso ainda não tenha uma conta;

<span id="page-27-0"></span>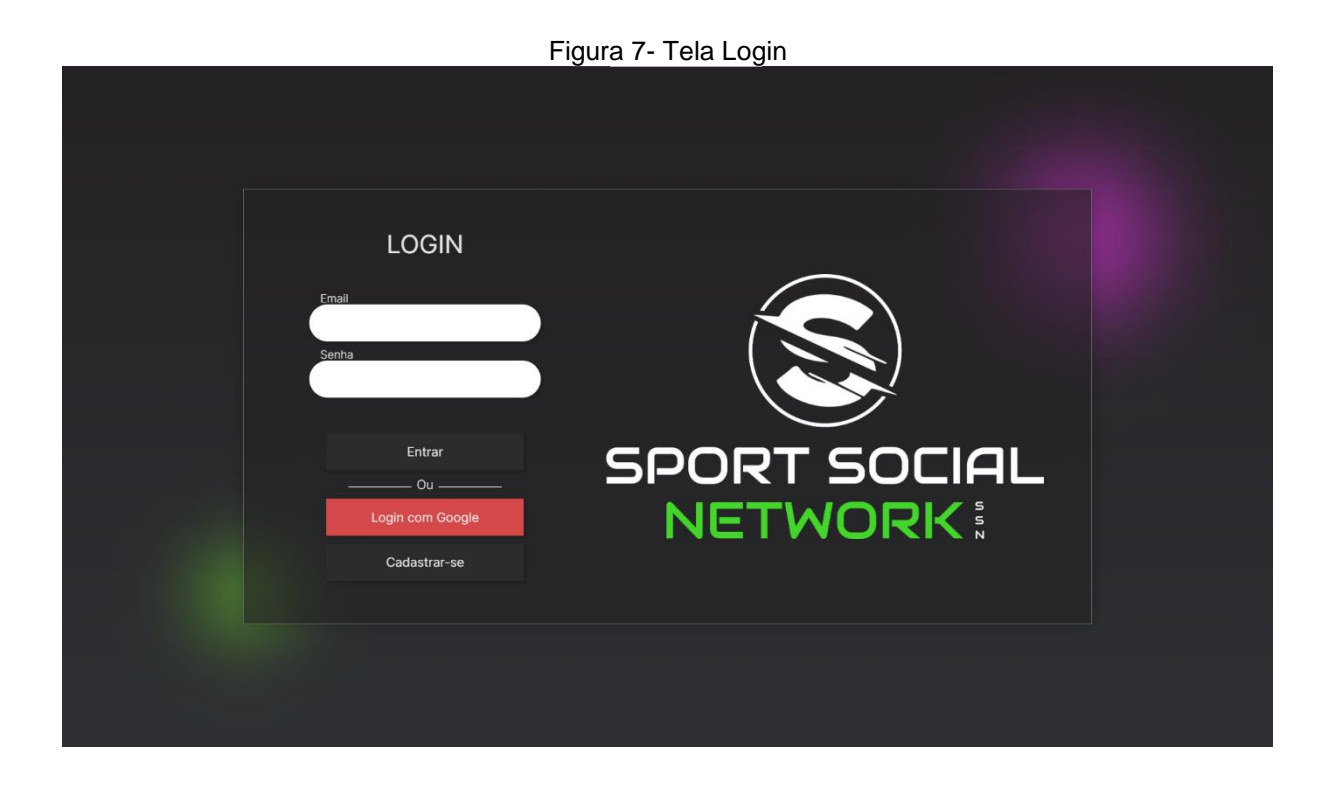

Fonte: Autoria Própria

Essa é a tela de login, onde o usuário pode iniciar sessão na sua conta caso já tenha criado uma previamente;

<span id="page-28-0"></span>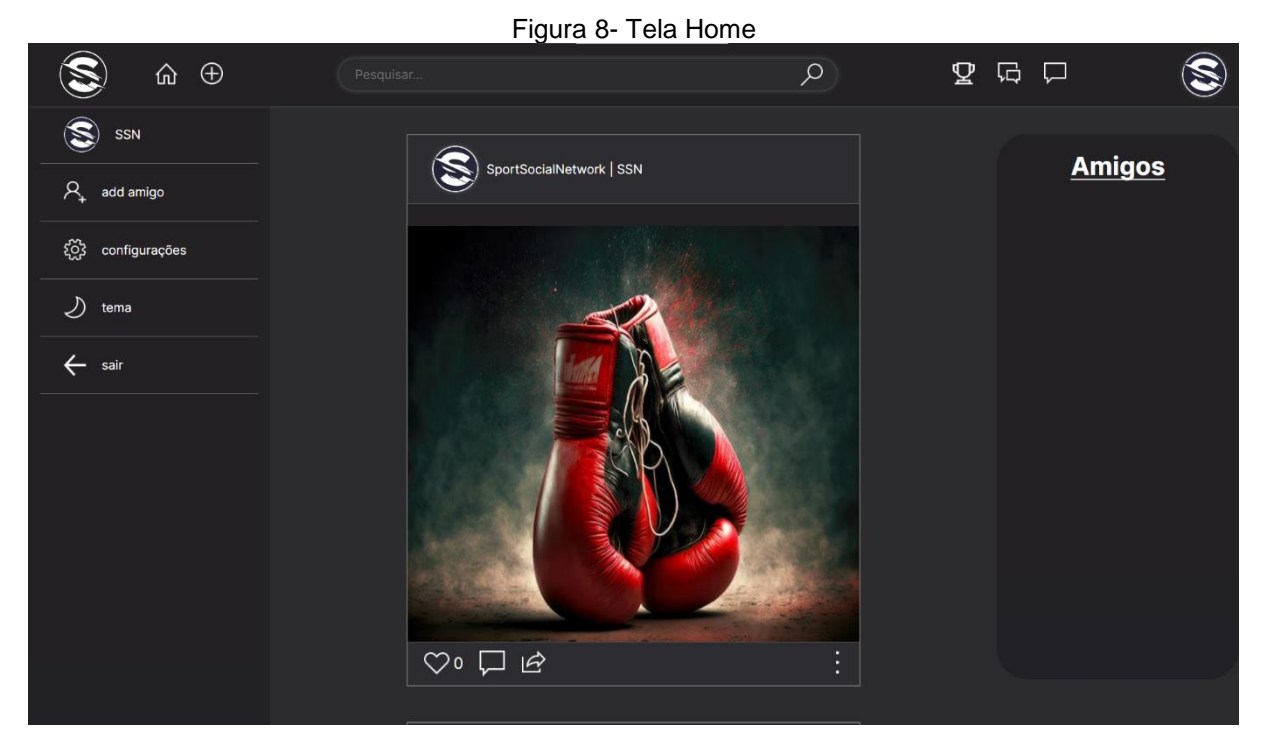

Fonte: Autoria Própria

A tela Home é onde o usuário pode explorar as postagens de outros usuários e nessa tela a pessoa tem acesso a outras telas;

<span id="page-28-1"></span>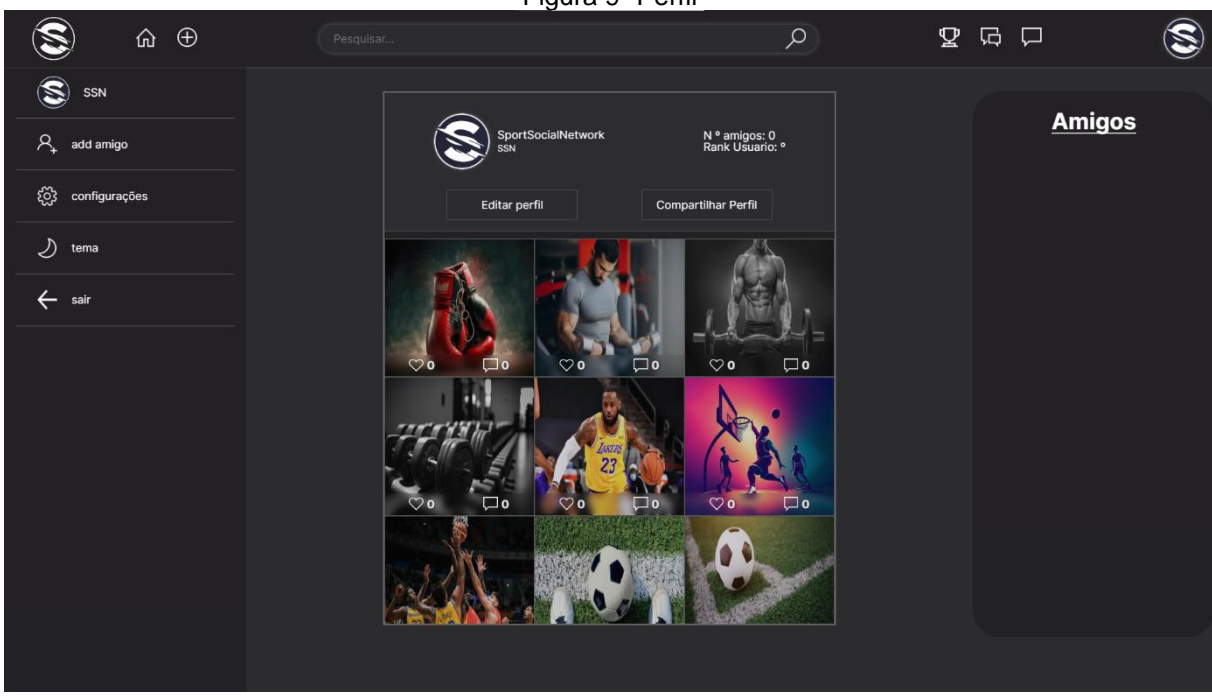

Figura 9- Perfil

Essa tela tem a função de mostrar o perfil do usuário e suas informações publicas como o numero de seguidores e seu rank;

<span id="page-29-0"></span>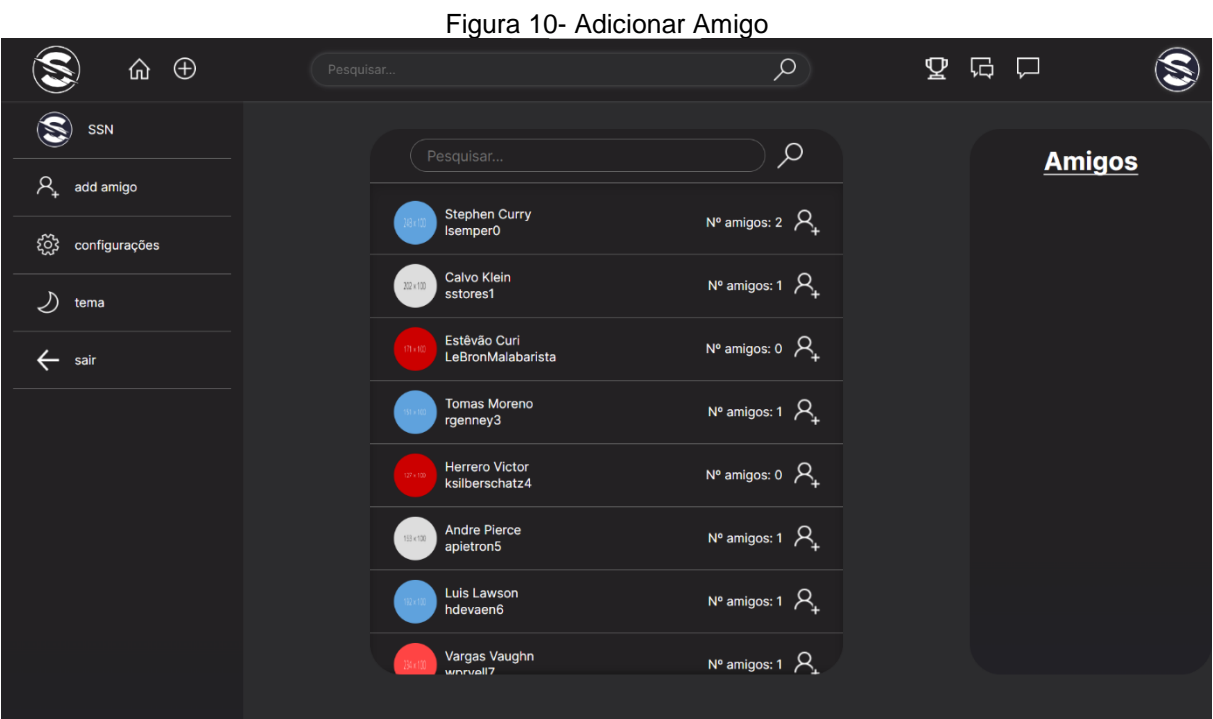

Fonte: Autoria Própria

Nessa tela você pode ver usuários e adicioná-los como amigos;

<span id="page-29-1"></span>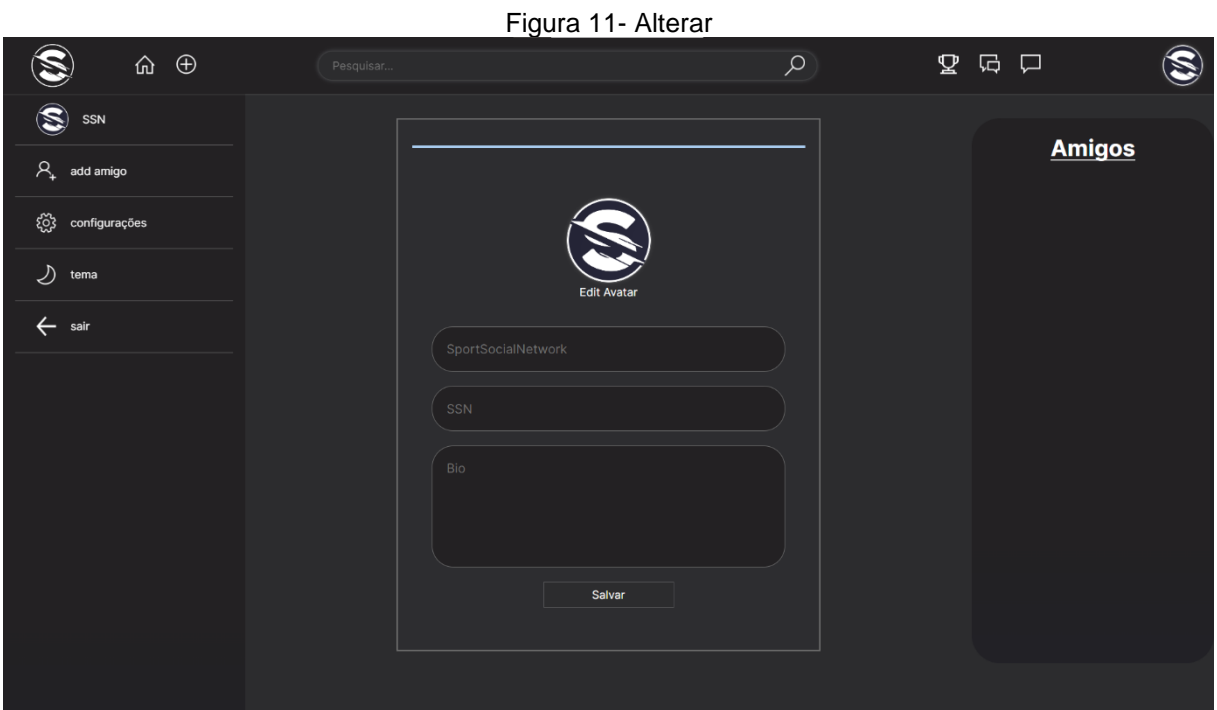

#### Fonte: Autoria Própria

<span id="page-30-0"></span>Figura 12- Ranking  $\bigcircledS$  $\hat{\omega}$   $\oplus$  $\alpha$  $\begin{array}{ccc} \mathbf{Q} & \mathbf{G} & \mathbf{D} \end{array}$  $\circledS$ S SSN Ranking **Amigos**  $\beta_{\text{+}}$  add amigo  $10 \nabla$ Kate Williams Points: 87 { တို့ configurações  $2^{\circ}$   $\mathbb{Q}$ Herrero Victor Points: 83  $\bigcup$  tema  $\boldsymbol{\nabla}$ .<br>Vargas Vaughn  $\leftarrow$  sair Points: 82 4° Q Luis Lawson  $5° \nabla$ Tomas Moreno

Nessa tela é possível alterar as informações pessoais e públicas da sua conta no site;

A tela tem como objetivo mostrar a posição de Ranking dos usuários e você pode entrar na conta dos usuários selecionados se clicar;

Fonte: Autoria Própria

<span id="page-31-0"></span>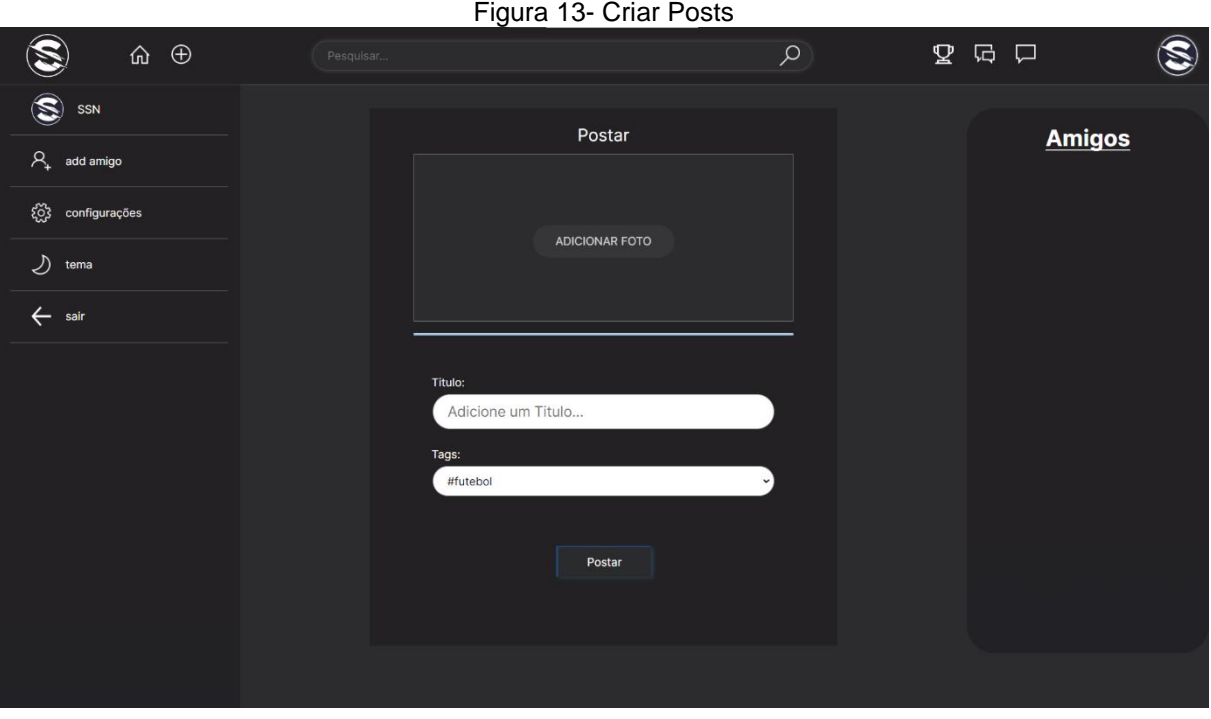

Fonte: Autoria Própria

Nessa tela você poderá criar suas próprias postagens colocando título e tag;

<span id="page-31-1"></span>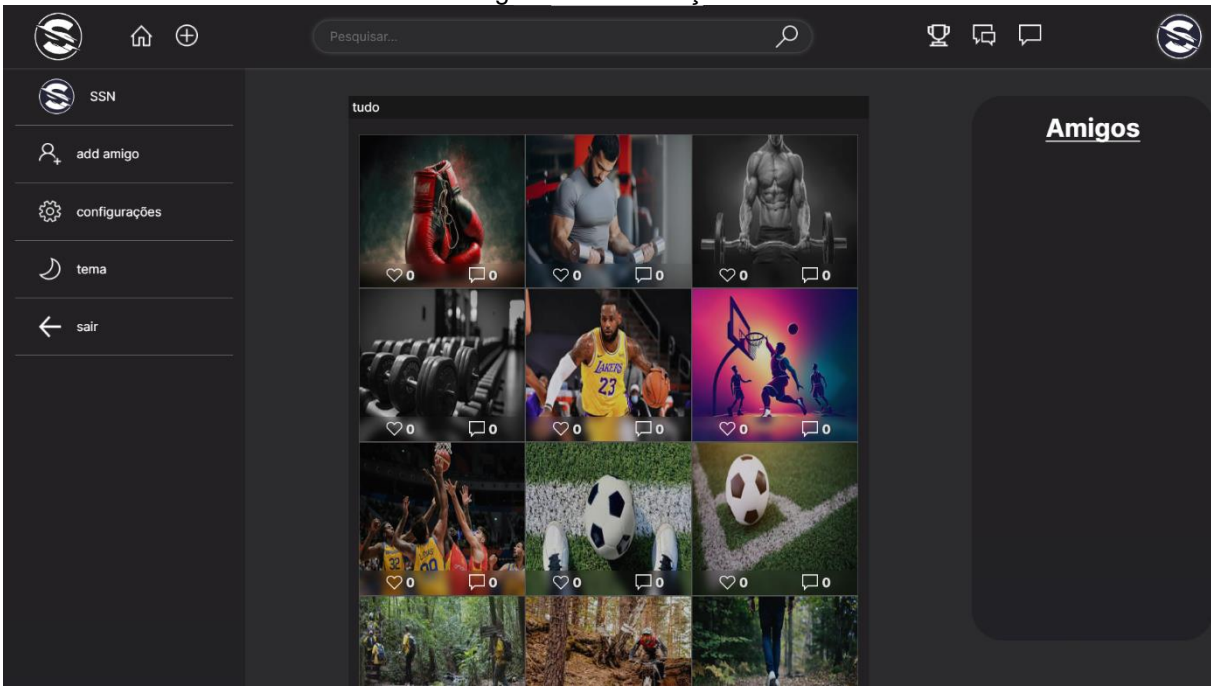

Figura 14- Publicações

Fonte: Autoria Própria

Nessa tela você consegue pesquisar sobre tags especificas de publicações, ao gosto do usuário;

<span id="page-32-0"></span>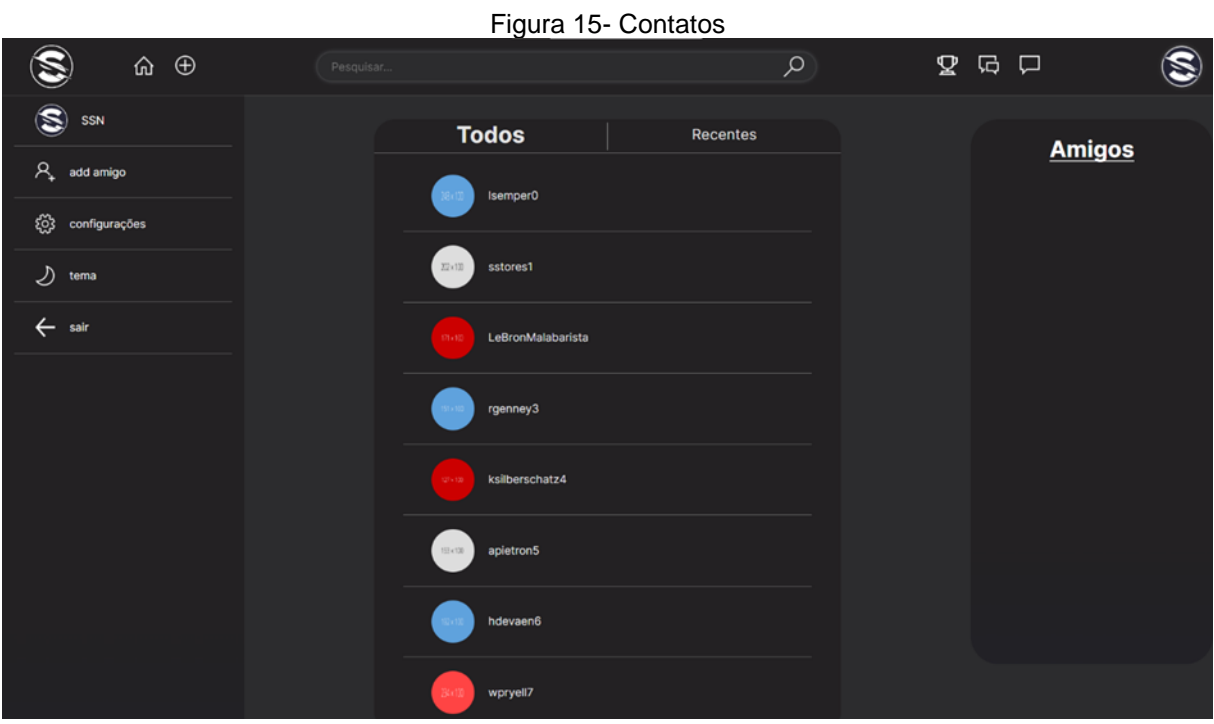

Fonte: Autoria Própria

Nessa tela o usuário é capaz de ver suas conversas recentes e os contatos totais da sua conta;

<span id="page-33-0"></span>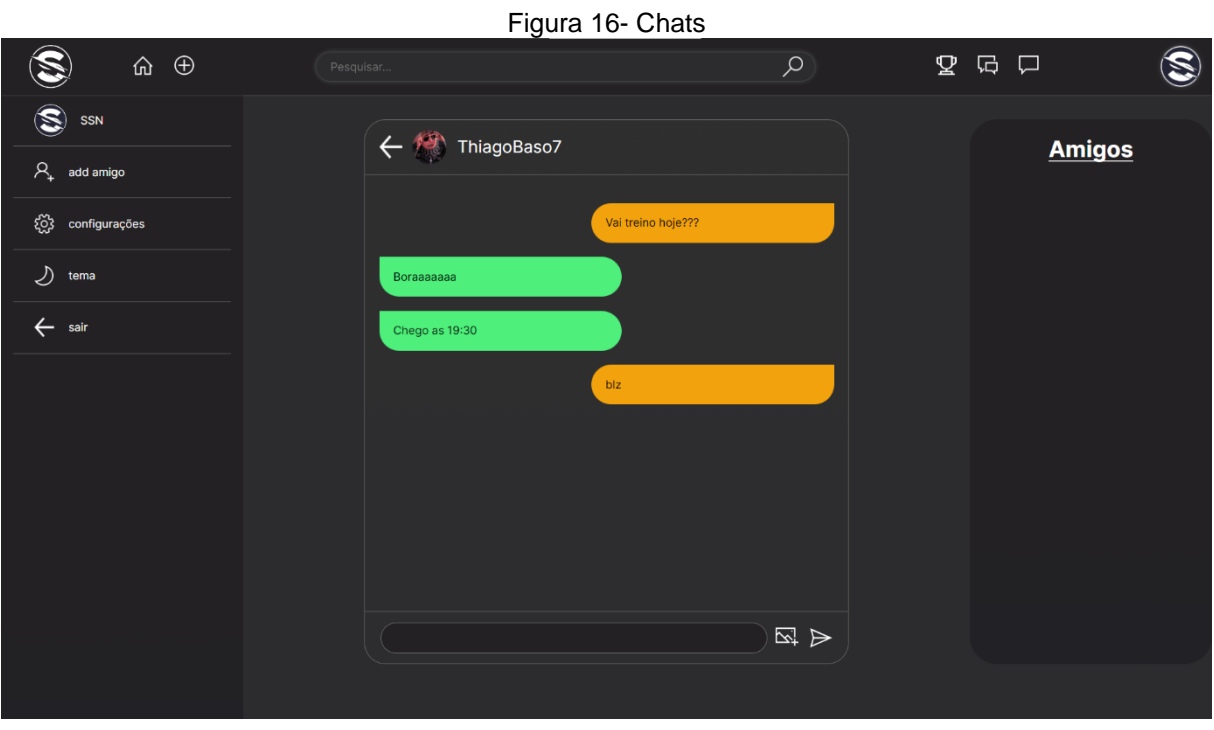

Fonte: Autoria Própria

Nessa tela o usuário pode se comunicar por texto com outros usuários;

<span id="page-33-1"></span>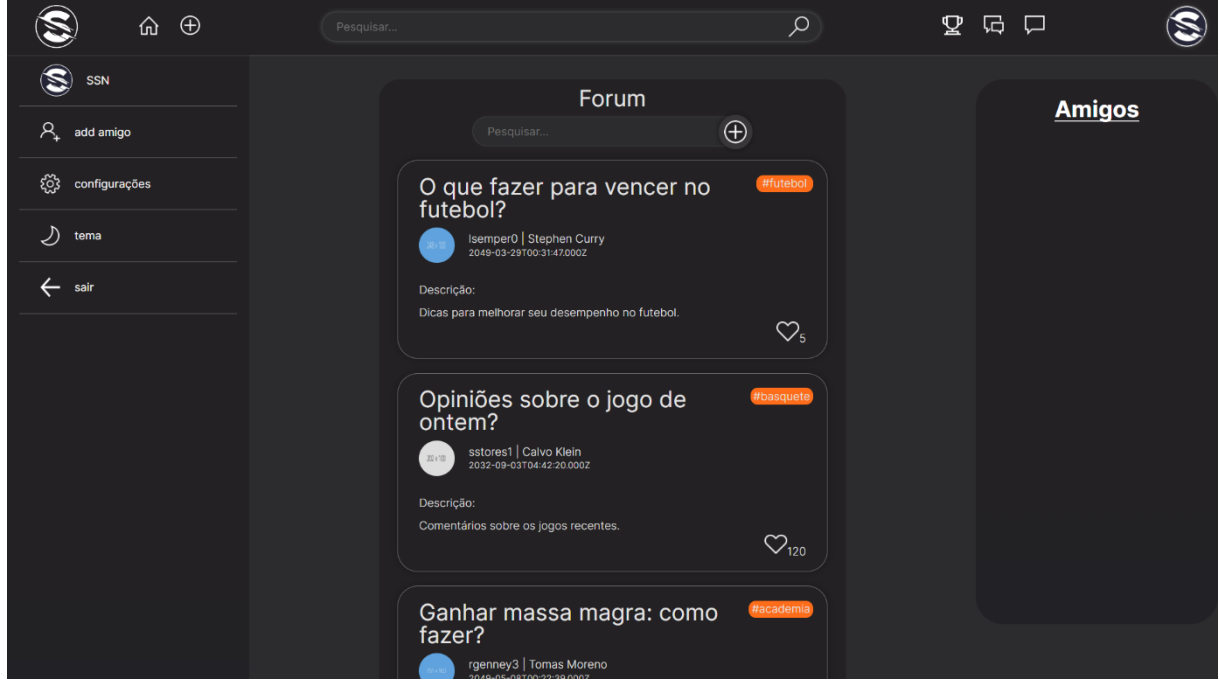

Figura 17- Fóruns

Fonte: Autoria Própria

Nessa tela o usuário pode visualizar os fóruns baseados nos seus interesses, e clicando ele pode abrir e ver seu conteúdo;

<span id="page-34-0"></span>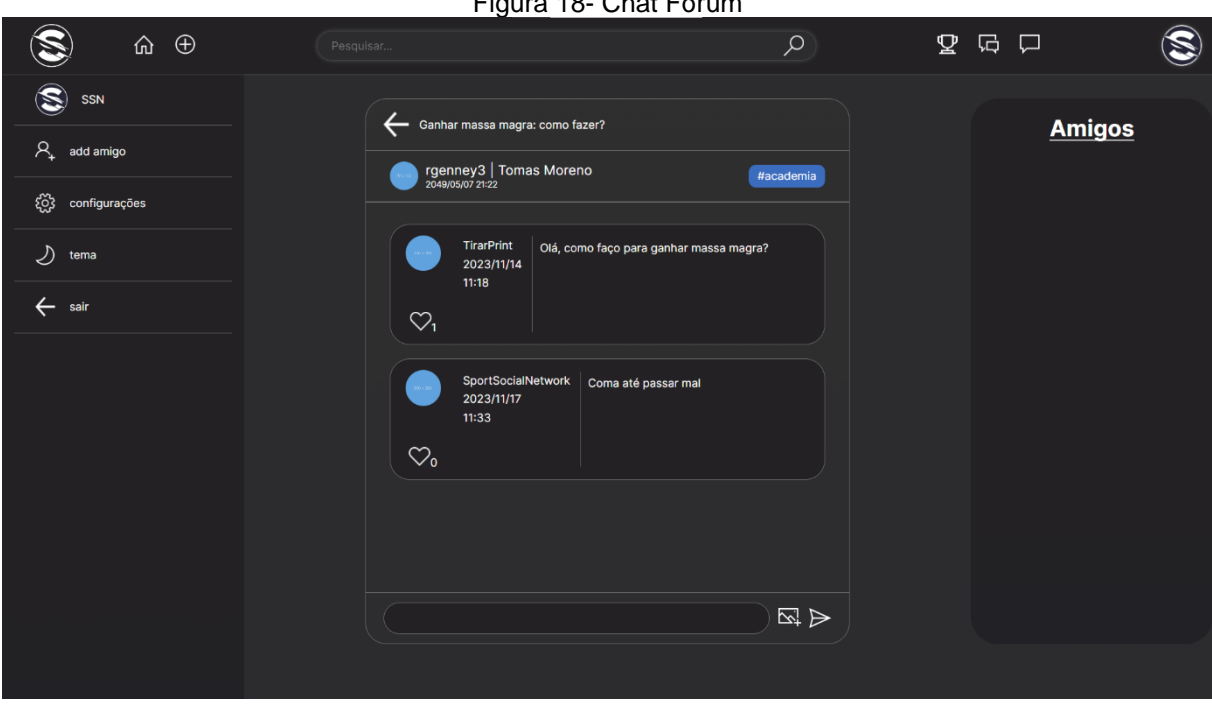

Figura 18- Chat Fórum

Fonte: Autoria Própria

Ao clicar nessa tela o usuário pode ver o conteúdo do fórum e os comentários de outros usuários dentro dele;

<span id="page-35-0"></span>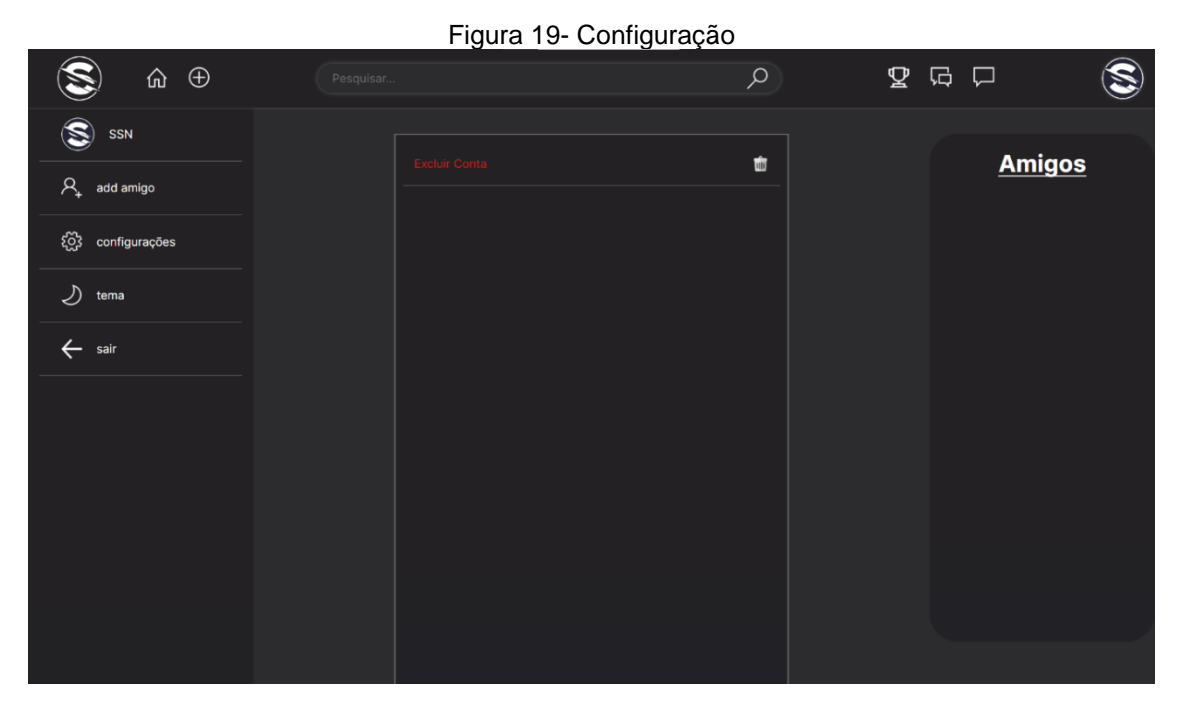

Fonte: Autoria Própria

Ao clicar no botão configuração você tem acesso as configurações;

<span id="page-35-1"></span>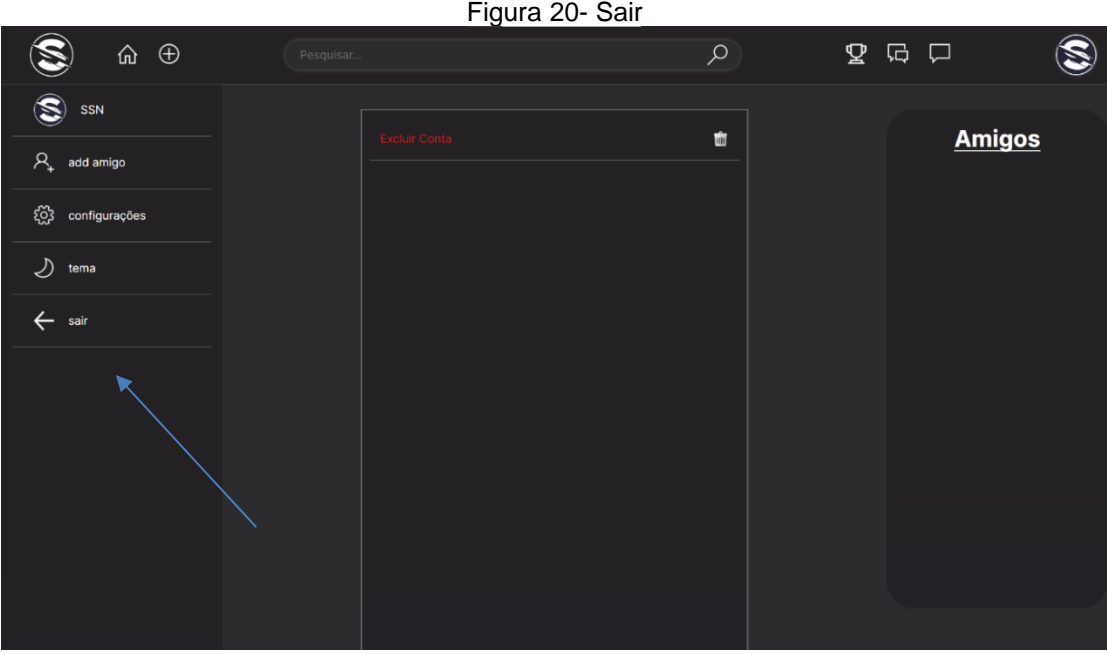

Fonte: Autoria Própria

Ao clicar no botão SAIR o usuário sai da sua conta.

### <span id="page-36-0"></span>**7.5.Política de Privacidade**

A sua privacidade é importante para nós. É política do Sport Social Network respeitar a sua privacidade em relação a qualquer informação sua que possamos coletar no site Sport Social Network, e outros sites que possuímos e operamos.

Solicitamos informações pessoais apenas quando realmente precisamos delas para lhe fornecer um serviço. Fazemo-lo por meios justos e legais, com o seu conhecimento e consentimento. Também informamos por que estamos coletando e como será usado.

Apenas retemos as informações coletadas pelo tempo necessário para fornecer o serviço solicitado. Quando armazenamos dados, protegemos dentro de meios comercialmente aceitáveis para evitar perdas e roubos, bem como acesso, divulgação, cópia, uso ou modificação não autorizados.

Não compartilhamos informações de identificação pessoal publicamente ou com terceiros, exceto quando exigido por lei.

O nosso site pode ter links para sites externos que não são operados por nós. Esteja ciente de que não temos controle sobre o conteúdo e práticas desses sites e não podemos aceitar responsabilidade por suas respectivas políticas de privacidade.

Você é livre para recusar a nossa solicitação de informações pessoais, entendendo que talvez não possamos fornecer alguns dos serviços desejados.

O uso continuado de nosso site será considerado como aceitação de nossas práticas em torno de privacidade e informações pessoais. Se você tiver alguma dúvida sobre como lidamos com dados do usuário e informações pessoais, entre em contato conosco.

O serviço Google AdSense que usamos para veicular publicidade usa um cookie DoubleClick para veicular anúncios mais relevantes em toda a Web e limitar o número de vezes que um determinado anúncio é exibido para você.

Para mais informações sobre o Google AdSense, consulte as FAQs oficiais sobre privacidade do Google AdSense.

Utilizamos anúncios para compensar os custos de funcionamento deste site e fornecer financiamento para futuros desenvolvimentos. Os cookies de publicidade comportamental usados por este site foram projetados para garantir que você forneça os anúncios mais relevantes sempre que possível, rastreando anonimamente seus interesses e apresentando coisas semelhantes que possam ser do seu interesse.

Vários parceiros anunciam em nosso nome e os cookies de rastreamento de afiliados simplesmente nos permitem ver se nossos clientes acessaram o site através de um dos sites de nossos parceiros, para que possamos creditá-los adequadamente e, quando aplicável, permitir que nossos parceiros afiliados ofereçam qualquer promoção que pode fornecê-lo para fazer uma compra.

### Compromisso do Usuário

O usuário se compromete a fazer uso adequado dos conteúdos e da informação que o Sport Social Network oferece no site e com caráter enunciativo, mas não limitativo:

A) Não se envolver em atividades que sejam ilegais ou contrárias à boa fé a à ordem pública;

B) Não difundir propaganda ou conteúdo de natureza racista, xenofóbica, Bet Nacional ou azar, qualquer tipo de pornografia ilegal, de apologia ao terrorismo ou contra os direitos humanos;

C) Não causar danos aos sistemas físicos (hardwares) e lógicos (softwares) do Sport Social Network, de seus fornecedores ou terceiros, para introduzir ou disseminar vírus informáticos ou quaisquer outros sistemas de hardware ou software que sejam capazes de causar danos anteriormente mencionados.

#### Mais informações

Esperemos que esteja esclarecido e, como mencionado anteriormente, se houver algo que você não tem certeza se precisa ou não, geralmente é mais seguro deixar os cookies ativados, caso interaja com um dos recursos que você usa em nosso site.

Esta política é efetiva a partir de 19 de outubro 2023 17:21

### <span id="page-38-0"></span>**7.6.Termos de Uso**

#### 1. Termos

Ao acessar ao site Sport Social Network, concorda em cumprir estes termos de serviço, todas as leis e regulamentos aplicáveis e concorda que é responsável pelo cumprimento de todas as leis locais aplicáveis. Se você não concordar com algum desses termos, está proibido de usar ou acessar este site. Os materiais contidos neste site são protegidos pelas leis de direitos autorais e marcas comerciais aplicáveis.

### 2. Uso de Licença

É concedida permissão para baixar temporariamente uma cópia dos materiais (informações ou software) no site Sport Social Network, apenas para visualização transitória pessoal e não comercial. Esta é a concessão de uma licença, não uma transferência de título e, sob esta licença, você não pode:

modificar ou copiar os materiais;

usar os materiais para qualquer finalidade comercial ou para exibição pública (comercial ou não comercial);

tentar decompilar ou fazer engenharia reversa de qualquer software contido no site Sport Social Network;

remover quaisquer direitos autorais ou outras notações de propriedade dos materiais; ou

transferir os materiais para outra pessoa ou 'espelhe' os materiais em qualquer outro servidor.

Esta licença será automaticamente rescindida se você violar alguma dessas restrições e poderá ser rescindida por Sport Social Network a qualquer momento. Ao encerrar a visualização desses materiais ou após o término desta licença, você deve apagar todos os materiais baixados em sua posse, seja em formato eletrônico ou impresso.

### 3. Isenção de responsabilidade

Os materiais no site da Sport Social Network são fornecidos 'como estão'. Sport Social Network não oferece garantias, expressas ou implícitas, e, por este meio, isenta e nega todas as outras garantias, incluindo, sem limitação, garantias implícitas ou condições de comercialização, adequação a um fim específico ou não violação de propriedade intelectual ou outra violação de direitos.

Além disso, o Sport Social Network não garante ou faz qualquer representação relativa à precisão, aos resultados prováveis ou à confiabilidade do uso dos materiais em seu site ou de outra forma relacionado a esses materiais ou em sites vinculados a este site.

### 4. Limitações

Em nenhum caso o Sport Social Network ou seus fornecedores serão responsáveis por quaisquer danos (incluindo, sem limitação, danos por perda de dados ou lucro ou devido a interrupção dos negócios) decorrentes do uso ou da incapacidade de usar os materiais em Sport Social Network, mesmo que Sport Social Network ou um representante autorizado da Sport Social Network tenha sido notificado oralmente ou por escrito da possibilidade de tais danos. Como algumas jurisdições não permitem limitações em garantias implícitas, ou limitações de responsabilidade por danos consequentes ou incidentais, essas limitações podem não se aplicar a você.

### 5. Precisão dos materiais

Os materiais exibidos no site da Sport Social Network podem incluir erros técnicos, tipográficos ou fotográficos. Sport Social Network não garante que qualquer material em seu site seja preciso, completo ou atual. Sport Social Network pode fazer alterações nos materiais contidos em seu site a qualquer momento, sem aviso prévio. No entanto, Sport Social Network não se compromete a atualizar os materiais.

## 6. Links

O Sport Social Network não analisou todos os sites vinculados ao seu site e não é responsável pelo conteúdo de nenhum site vinculado. A inclusão de qualquer link não implica endosso por Sport Social Network do site. O uso de qualquer site vinculado é por conta e risco do usuário.

## Modificações

O Sport Social Network pode revisar estes termos de serviço do site a qualquer momento, sem aviso prévio. Ao usar este site, você concorda em ficar vinculado à versão atual desses termos de serviço.

## Lei aplicável

Estes termos e condições são regidos e interpretados de acordo com as leis do Sport Social Network e você se submete irrevogavelmente à jurisdição exclusiva dos tribunais naquele estado ou localidade.

## <span id="page-41-0"></span>**8. CONSIDERAÇÕES FINAIS**

O projeto "Sport Social Network" emerge como uma resposta inovadora para promover um estilo de vida saudável, especialmente entre os jovens menos engajados em atividades físicas. A criação de uma rede social dedicada ao universo esportivo, com facilidade de uso e simplicidade, destaca-se pela abordagem técnica e estruturada. O uso eficiente de ferramentas como Figma, DBDesign, MySQL, Insomnia, VSCode e Firebase demonstra a natureza tecnologicamente avançada do projeto.

O sucesso do projeto pode ser evidenciado pelas funcionalidades plenamente implementadas, abrangendo interações como postagens, comentários, likes, criação de fóruns, comunicação entre usuários, adição de amigos e um sistema de ranking. A capacidade de deletar contas e procurar usuários contribui para uma experiência completa do usuário.

Ao olhar para frente, percebemos a necessidade de contínuas melhorias na Experiência do Usuário (UX), buscando uma interface mais intuitiva e agradável. Além disso, as implementações futuras, como a incorporação de recursos adicionais, integração com dispositivos wearable e a expansão da comunidade, indicam o compromisso com o aprimoramento constante e o crescimento sustentável do projeto.

Link do projeto no github:

Frontend:<https://github.com/lucasbrasantos/ssn>

Backend:<https://github.com/lucasbrasantos/node>

## **REFERÊNCIAS**

<span id="page-42-0"></span>BIJORA, Hélito. Google Forms: o que é e como usar o app de formulários online, 2018. Disponível em: https://www.techtudo.com.br/dicas-e-tutoriais/2018/07/google-formso-que-e-e-como-usar-o-app-de-formularios-online.ghtml. Acesso em 26 out. 2023.

COUTINHO, Nabucodonosor. Modelagem de Base de Dados PostgreSQL com DBDesigner, 2014. Disponível em: https://www.inf.unioeste.br/~olguin/4458 files/pg\_db\_designer.pdf. Acesso em 8 out. 2023.

EFDEPORTES. Benefícios do esporte citados pelos profissionais do projeto Unileste Cidadã. 2008. Disponível em: https://www.efdeportes.com/efd120/esporte-comofator-de-inclusao-social.htm. Acesso em 31 out. 2023.

LENCINA, Walter. O que é GitHub: para que serve, como funciona e como utilizar, 2023. Disponível em: https://ebaconline.com.br/blog/o-que-e-github. Acesso em 26 out. 2023.

LOPES, Michele. O que é Figma e como usar?, 2023. Disponível em: https://ebaconline.com.br/blog/o-que-e-figma-e-como-usar. Acesso em 26 out. 2023.

MACORATTI, José Carlos. Visual Studio Code – Apresentando o editor multiplataforma da Microsoft, 2016. Disponível em: https://imasters.com.br/desenvolvimento/visual-studio-code-apresentando-o-editormultiplataforma-da-microsoft. Acesso em 19 out. 2023.

MORALES, Jade. Uma revisão completa do Draw.io: recursos, preço, prós e contras com sua melhor alternativa, 2022. Disponível em: https://www.mindonmap.com/pt/blog/drawio-review/. Acesso em 26 out. 2023.

PISA, Pedro. O que é e como usar o MySQL?, 2012. Disponível em: https://www.techtudo.com.br/noticias/2012/04/o-que-e-e-como-usar-o-mysql.ghtml. Acesso em 26 out. 2023.

REMESSAONLINE . Firebase: descubra para que serve, como funciona e como usar, 2021. Disponível em: https://www.remessaonline.com.br/blog/firebase-descubrapara-que-serve-como-funciona-e-como-usar/. Acesso em 02 nov. 2023.

RIBEIRO, Lucas. Insomnia, um poderoso testador de rotas, 2020. Disponível em: https://lucassr.medium.com/insomnia-um-poderoso-testador-de-rotas-3d77d2cd8e89. Acesso em 31 out. 2023.

SBCM. Índice de Massa Corporal. 2022. Disponível em: https://www.sbcbm.org.br/obesidade-atinge-mais-de-67-milhoes-de-pessoas-nobrasil-em-2022/. Acesso em 31 out. 2023.